Gracias por adquirir un teléfono Sony Ericsson C905 Cybershot™. Un elegante teléfono Cyber-shot™ con fantásticas funciones de cámara para conseguir fotos sorprendentes.

Para ampliar información sobre el teléfono, vaya a *[www.sonyericsson.com/fun](http://www.sonyericsson.com/fun)*. Para conseguir herramientas, almacenamiento en línea gratuito, ofertas especiales, noticias y concursos, regístrese ahora en *[www.sonyericsson.com/myphone](http://www.sonyericsson.com/myphone)*.

Para solicitar asistencia técnica para el producto, vaya a *[www.sonyericsson.com/support](http://www.sonyericsson.com/support)*.

# Accesorios: más contenido para su teléfono

## Soporte de sobremesa CDS-75

Cargue el teléfono al mismo tiempo que transfiere archivos a su ordenador

### Kit IPK-100 para teléfono con cámara

No deje escapar ni una foto con el estuche protector, el trípode y la pinza para cinturón

## Cable de salida de TV ITC-60

Comparta sus fotos en pantalla grande

Estos accesorios pueden adquirirse por separado, pero es posible que no estén disponibles en todas las tiendas. Para consultar descripciones completas de las funciones y de la gama de accesorios, vaya a *[www.sonyericsson.com/accessories](http://www.sonyericsson.com/accessories)*.

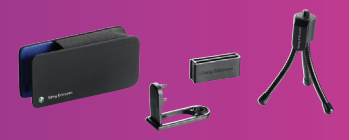

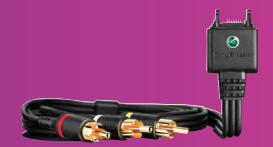

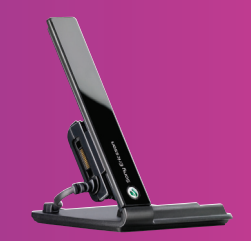

## Contenido

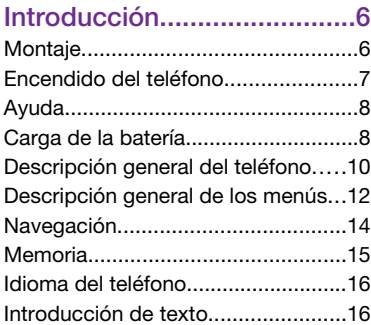

### [Cyber-shot™ ......................18](#page-19-0)

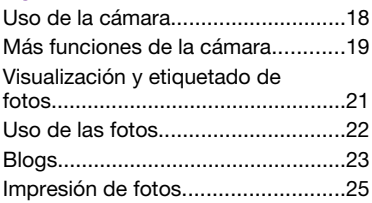

### [Transferencia y gestión](#page-26-0) [de contenidos.....................25](#page-26-0)

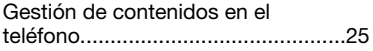

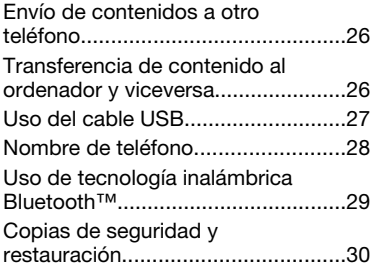

## [Llamadas.............................33](#page-34-0)

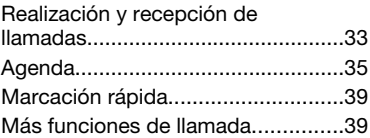

### [Mensajes.............................44](#page-45-0)

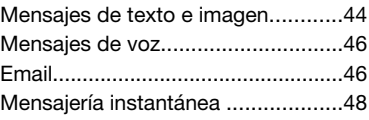

#### [Música ................................50](#page-51-0)

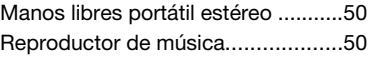

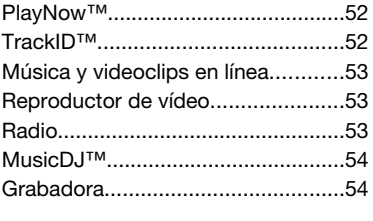

### [Internet................................55](#page-56-0)

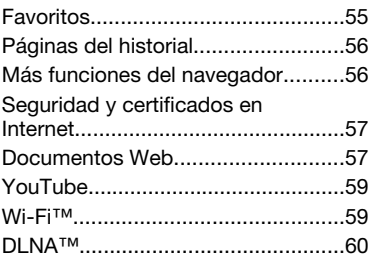

## [GPS.....................................61](#page-62-0)

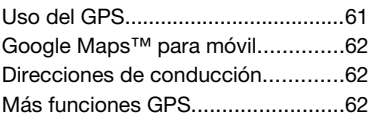

### [Sincronización....................65](#page-66-0)

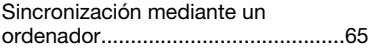

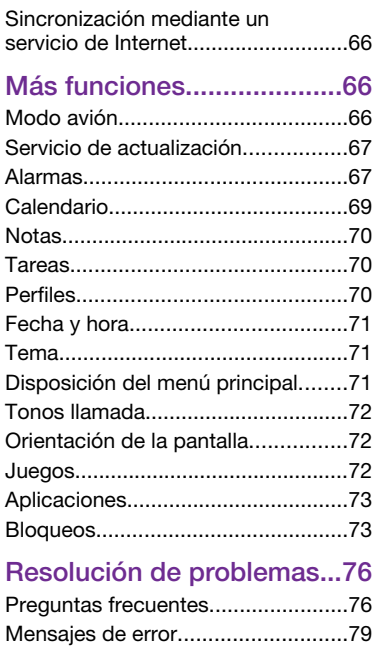

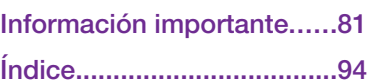

#### Sony Ericsson C905 Cyber-shot™

#### UMTS/HSDPA 2100 GSM/GPRS/EDGE 850/900/1800/1900

Esta guía del usuario ha sido publicada por Sony Ericsson Mobile Communications AB o su empresa local asociada, sin que se proporcione ningún tipo de garantía. Sony Ericsson Mobile Communications AB puede realizar, en cualquier momento y sin previo aviso, las mejoras y los cambios necesarios en esta guía del usuario a causa de errores tipográficos, falta de precisión en la información actual o mejoras de los programas y los equipos. No obstante, estos cambios se incorporarán en las nuevas ediciones de la guía. Todos los derechos reservados.

#### ©Sony Ericsson Mobile Communications AB, 2008

Número de publicación: 1213-2782.2 Nota:

Algunas redes no admiten todos los servicios incluidos en esta guía del usuario. *Esto también se aplica al número de emergencia internacional GSM 112*.

Si no está seguro de si puede usar un servicio determinado, póngase en contacto con su operador de red o proveedor de servicios.

Antes de usar el teléfono móvil, sírvase leer la *Información importante*.

Su teléfono móvil tiene capacidad para descargar, almacenar y enviar contenido adicional, por ejemplo, tonos de llamada. El uso de dicho contenido puede estar limitado o prohibido mediante derechos de terceras partes, incluida, sin carácter limitado, la restricción en virtud de las leyes de copyright aplicables. Usted, y no Sony Ericsson, es plenamente responsable del contenido adicional que descarque o envíe desde su teléfono móvil. Antes de utilizar cualquier contenido adicional, compruebe si el uso que pretende hacer de dicho contenido está debidamente autorizado mediante licencia o cualquier otro modo. Sony Ericsson no

garantiza la precisión, integridad o calidad de cualquier contenido adicional o contenidos de terceras partes. Sony Ericsson no se responsabilizará bajo ninguna circunstancia y de ningún modo del uso indebido que realice del contenido adicional o de terceras partes.

Smart-Fit Rendering es una marca comercial o una marca comercial registrada de ACCESS Co., Ltd.

Bluetooth es una marca comercial o una marca comercial registrada de Bluetooth SIG Inc. y cualquier uso de esta marca por parte de Sony Ericsson es bajo licencia.

El logotipo de la esfera, BestPic, PlayNow, MusicDJ, PhotoDJ, TrackID y VideoDJ son marcas comerciales o marcas comerciales registradas de Sony Ericsson Mobile Communications AB. TrackID™ es propiedad de Gracenote Mobile MusicID™. Gracenote y Gracenote Mobile MusicID son marcas comerciales o marcas comerciales registradas de Gracenote, Inc.

Cyber-shot es una marca comercial o una marca comercial registrada de Sony Corporation.

Wi-Fi es una marca comercial o una marca comercial registrada de Wi-Fi Alliance.

DLNA es una marca comercial o una marca comercial registrada de Digital Living Network Alliance.

YouTube y el logotipo de YouTube son marcas comerciales o marcas comerciales registradas de Google, Inc.

PLAYSTATION es una marca comercial o una marca comercial registrada de Sony Computer Entertainment, Inc.

Sony, Memory Stick Micro™ y M2™ son marcas comerciales registradas de Sony Corporation. Google™ y Google Maps™ son marcas comerciales o marcas comerciales registradas de Google, Inc. Wayfinder y Wayfinder Navigator son marcas comerciales o marcas comerciales registradas de Wayfinder Systems AB.

SyncML es una marca comercial o una marca comercial registrada de Open Mobile Alliance LTD. Ericsson es una marca comercial o marca comercial registrada de Telefonaktiebolaget LM Ericsson. Adobe Photoshop Album Starter Edition es una marca comercial o una marca comercial registrada de Adobe Systems Incorporated en los EE.UU. y otros países.

Microsoft, ActiveSync, Windows, Outlook, Windows Media y Vista son marcas comerciales o marcas comerciales registradas de Microsoft Corporation en los EE.UU. y otros países.

T9™ Text Input es una marca o una marca comercial registrada de Tegic Communications. T9™ Text Input se fabrica bajo licencia de una o más de las siguientes: Pat. de los EE.UU. N°, 5,818,437. 5,953,541, 5,187,480, 5,945,928, y 6,011,554; Pat. de Canadá Nº. 1,331,057, Pat. de Reino Unido Nº. 2238414B; Pat. estándar de Hong Kong Nº. HK0940329; Pat. de República de Singapur Nº. 51383; Pat. europea. N.º 0 842 463(96927260.8) DE/ DK, FI, FR, IT, NL, PT, ES, SE, GB y otras patentes pendientes en otras partes del mundo.

Este producto queda protegido por determinados derechos de la propiedad intelectual de Microsoft. El uso o distribución de dicha tecnología fuera de este producto queda prohibida sin licencia expresa de Microsoft.

Los propietarios de contenido utilizan la tecnología de gestión de derechos digitales de Windows Media (WMDRM) para proteger su propiedad intelectual, incluidos los derechos de copyright. Este dispositivo utiliza software WMDRM para acceder a contenido protegido por WMDRM. Si el software WMDRM no puede proteger el contenido, los propietarios del contenido pueden solicitarle a Microsoft que revoque la función del software para utilizar WMDRM a fin de reproducir o copiar contenido protegido. La revocación no afecta al contenido no protegido. Al descargar licencias para contenido protegido, el usuario acepta que Microsoft pueda

incluir una lista de revocaciones con las licencias. Los propietarios de contenido pueden solicitarle que actualice WMDRM para acceder a su contenido. Si rechaza una actualización, no podrá acceder al contenido que requiere ésta.

Este producto ha obtenido una licencia de cartera de patentes visuales MPEG-4 y AVC para uso personal y no comercial de un consumidor a fin de (i) codificar vídeo de conformidad con la normativa visual MPEG-4 ("vídeo MPEG-4") o el estándar AVC ("vídeo AVC")y/o (ii) descodificar vídeo MPEG- 4 o AVC que haya codificado un consumidor implicado en una actividad personal y no comercial y/o que se haya obtenido de un proveedor de vídeo con licencia de MPEG LA para suministrar vídeo MPEG-4 y/o AVC. No se otorgará ninguna licencia para más usos, ni se considerará implícita. Para obtener más información, incluida la relativa a usos comerciales, internos, promocionales y a la obtención de licencias, póngase en contacto con MPEG LA, L.L.C. Consulte http://www.mpegla.com. Tecnología de descodificación de audio MPEG Layer-3 con licencia de Fraunhofer IIS y Thomson. Java, JavaScript, las marcas comerciales basadas en Java y logotipos son marcas comerciales o marcas comerciales registradas de Sun Microsystems, Inc. en los EE.UU. y otros países. Contrato de licencia de usuario final de Sun Java

1. Limitaciones: El software es información confidencial con copyright de Sun y la titularidad de todas las copias la conserva Sun y/o quienes dispongan de licencia. El cliente no modificará el software, ni lo descompilará, desmontará, desencriptará, extraerá o al contrario. El software no se puede alquilar, ni asignar u otorgar una segunda licencia en su totalidad o en parte alguna.

Platform, Micro Edition.

2. Normas de exportación: El software, incluidos los datos técnicos, está sujeto a las leyes de control de exportación de los EE.UU., incluyendo la ley de administración de exportaciones de los EE.UU.

(Export Administration Act) y sus regulaciones asociadas, y puede estar sujeto a normas de importación o exportación en otros países. El cliente está de acuerdo en ajustarse de forma estricta a todas esas normas y conoce su responsabilidad de obtener licencias de exportación, reexportación o importación de software. El software no puede descargarse ni exportarse o reexportarse (i) dentro del territorio, a un residente o a un nacional de Cuba, Irak, Irán, Corea del Norte, Libia, Sudán, Siria (dado que esta lista debe revisarse cada cierto periodo de tiempo) o a cualquier país con el que los EE.UU. tenga embargo de bienes, o (ii) a cualquiera de la lista del Ministerio de Hacienda de los EE.UU. de países especialmente designados o la tabla de denegación de pedidos del Departamento de Comercio de los EE.UU. 3. Derechos limitados: El gobierno de los Estados Unidos está sujeto a las restricciones de uso, duplicación o revelación como se establece en los derechos de las cláusulas de software informático y datos técnicos (Technical Data and Computer Software Clauses) en DFARS 252.227-7013(c) (1) y FAR 52.227-19(c) (2) en lo que se aplique.

Derechos limitados: El gobierno de Estados Unidos está sujeto a las restricciones de uso, duplicación o revelación como se establece en los derechos de las cláusulas de software informático y datos técnicos (Technical Data and Computer Software Clauses) en DFARS 252.227-7013(c) (1) (ii) y FAR 52.227-19(c) (2) en lo que se aplique.

Los demás nombres de productos y empresas mencionados en el presente documento son marcas comerciales de sus respectivos propietarios.

Todos los derechos no mencionados expresamente aquí son reservados.

Todas las ilustraciones son sólo una referencia y no constituyen una descripción exacta del teléfono.

### Símbolos de instrucciones

En la Guía del usuario pueden aparecer estos símbolos:

- Nota
- Consejo

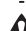

- Atención
- $\mathbf{D}$

Un servicio o función varía en función de la red y de la suscripción. Para obtener más información, póngase en contacto con el operador de red.

> Utilice las teclas de selección o de dirección para moverse y seleccionar opciones. Consulte *[Navegación](#page-15-0)* en la página 14.

## <span id="page-7-0"></span>Introducción

### **Montaje**

Antes de empezar a utilizar el teléfono, necesitará insertar una tarjeta SIM y la batería.

#### *Para insertar la tarjeta SIM*

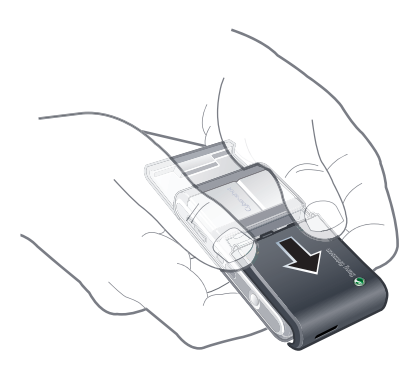

- 1 Retire la tapa de la batería.
- 2 Deslice la tarjeta SIM en su soporte con los contactos dorados hacia abajo.

#### *Para insertar la batería*

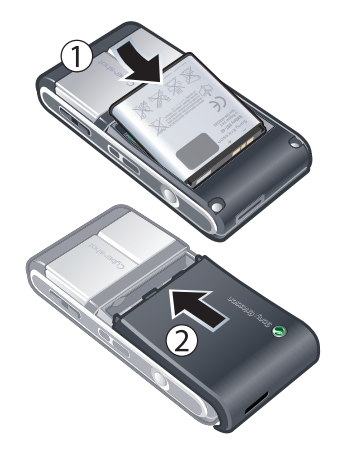

- 1 Inserte la batería con el lado de la etiqueta orientado hacia arriba y los conectores uno enfrente del otro.
- 2 Coloque la cubierta de la batería en su sitio.

### <span id="page-8-0"></span>Encendido del teléfono

#### *Para encender el teléfono*

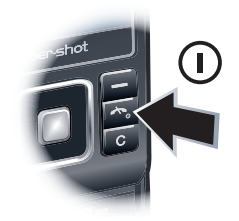

- Mantenga pulsada  $\bigcap$ .
- 2 Introduzca el PIN de la tarjeta SIM, si así se le solicita y seleccione Aceptar.
- 3 Seleccione un idioma.
- 4 Siga las instrucciones de uso del asistente de configuración para ajustes básicos y consejos útiles.
- *Si desea corregir un error al introducir el PIN, pulse*  $\sqrt{c}$

#### **Tarieta SIM**

La tarjeta SIM (Módulo de identificación de abonado), facilitada por su operador de red, contiene información sobre su suscripción. Apague siempre el teléfono y

desenchufe el cargador antes de insertar o extraer la tarjeta SIM.

*Puede guardar la información de la agenda en la tarjeta SIM antes de extraerla del teléfono. Consulte [Para](#page-38-0) [copiar nombres y números a la tarjeta](#page-38-0) [SIM](#page-38-0) en la página 37.*

#### PIN

Puede que necesite un PIN (Número de identificación personal) para activar los servicios y las funciones de su teléfono. El operador de red le suministrará el código PIN. Cada dígito del código PIN se muestra como \*, a menos que empiece con los números de un teléfono de emergencias, por ejemplo, 112 ó 911. Esto permite ver un teléfono de emergencias y llamar a éste sin tener que introducir el PIN.

*Si introduce un PIN incorrecto tres veces seguidas, se bloqueará la tarjeta SIM. Consulte [Bloqueo de la tarjeta SIM](#page-74-0) en la página 73.*

#### Modo en espera

El nombre del operador de red aparecerá cuando encienda el teléfono e introduzca su PIN. Esta vista se conoce como modo en espera. En este momento el teléfono estará preparado para usarlo.

#### <span id="page-9-0"></span>Uso de otras redes

Realizar y recibir llamadas, enviar mensajes y transferir datos (por ejemplo, con servicios basados en Internet) fuera de su red (itinerancia) puede generar costes adicionales. Consulte a su operador para obtener más información.

### Ayuda

Además de esta guía del usuario, se ofrecen guías de funciones y más información en *[www.sonyericsson.com/support](http://www.sonyericsson.com/support)*.

La información y ayuda del teléfono también están disponibles en cualquier momento.

#### *Para ver consejos y trucos*

- 1 Desde el modo en espera, seleccione Menú > Ajustes > ficha General > Asistente de config..
- 2 Seleccione Consejos y trucos.

#### *Para ver información sobre las funciones*

• Desplácese hasta una función y seleccione Info., si está disponible. En algunos casos, Info. aparece bajo Opcion..

#### *Para ver una demostración del teléfono*

• Desde el modo en espera, seleccione Menú > Entretenimiento > Vídeo demostr..

#### *Para ver el estado del teléfono*

• En el modo en espera, la tecla de volumen. Aparece información sobre el teléfono, la memora y la batería.

### Carga de la batería

La batería del teléfono está parcialmente cargada al comprarlo.

#### 8 Introducción

#### *Para cargar la batería*

#### *aproximadamente 2,5 h. Puede interrumpir la carga sin dañar la batería.*

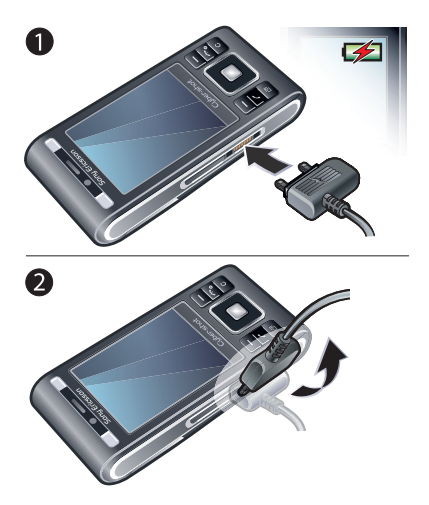

- 1 Conecte el cargador al teléfono. Se tarda aproximadamente 2,5 horas en realizar una carga completa de la batería. Pulse una tecla para ver la pantalla.
- 2 Quite el cargador inclinando la clavija hacia arriba.
- *Puede utilizar su teléfono mientras se está cargando. Puede cargar la batería en cualquier momento y durante*

### <span id="page-11-0"></span>Descripción general del teléfono

- Tecla de foto, tecla de juego B
- Tecla de foto, tecla de juego A
- Sensor de luz
- Pantalla
- Teclas de selección
- Ranura para tarjeta de memoria
- Tecla de llamada
- Tecla de menú Actividad
- Conector para el cargador, cable USB y manos libres
- Altavoz con auricular
- Tecla para finalizar llamada o encender-apagar
- Tecla C (eliminación)
- Tecla de dirección

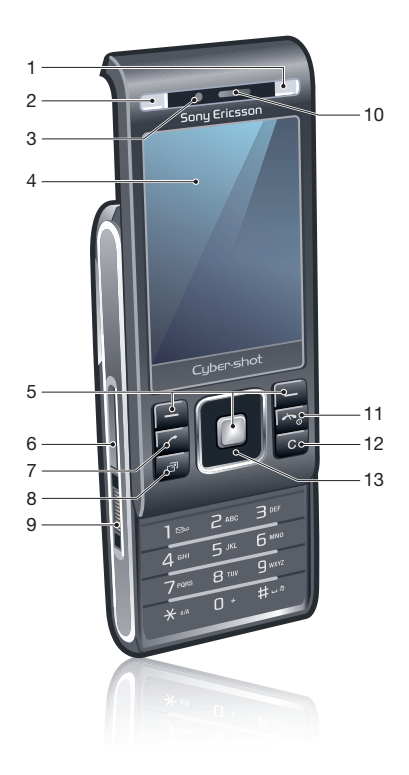

#### Introducción

- Espejo de autorretrato
- Volumen, botones de zoom digital
- Objetivo de la cámara
- Flash
- Tecla de vista de la cámara
- Tecla del modo cámara
- Tecla de cámara
- Soporte para correa

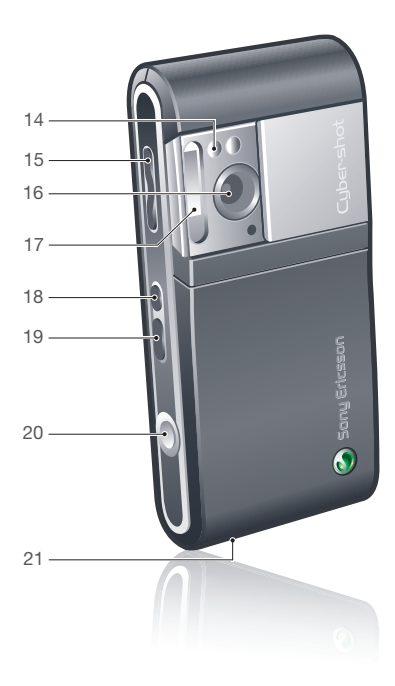

### Descripción general de los menús

<span id="page-13-0"></span>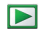

PlayNow™\*

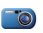

#### Cyber-shot™

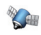

Servicios ubicación Google Maps\* Navegación\* Tracker Mis favoritos Información estado **Registro Ajustes** 

 $\ell$ Llamadas\*\* mmm Todas ∩∩∩ Llamadas recibidas nnn Llamadas realizadas mm n Llamadas perdidas

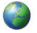

#### Mensajería

Internet

Escribir nuevo Bandeja entrada/ Conversaciones\* Mensajes Email MI\* Llamar buzón voz

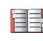

 $\mathbf{A}^{\uparrow}$ 

Agenda Yo Añadir contacto

**Organizador** Gestor de archivos \*\* Alarmas Aplicaciones Videollamada Calendario **Tareas** Notas Sincronización **Temporizador** Cronómetro Calculadora Código memoria

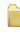

#### Entretenimiento

Servicios operador\* TrackID™ Juegos VideoDJ<sup>™</sup> PhotoDJ™ MusicDJ™ Control remoto Grabar sonido Vídeo demostr.

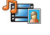

#### Multimedia Foto

Música Vídeos

Juegos Documen. Web Ajustes

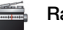

#### Radio

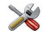

Ajustes\*\* General Perfiles Configurar Reloj Idioma Servicio actualización Control por voz Nuevos eventos

Accesos directos Modo avión

Seguridad

Asistente de config.

Accesibilidad\* Estado teléfono

#### Reinicio maestro mmm

Sonidos y alertas Volumen de timbre Tono de llamada Modo Silencioso Timbre gradual Alerta por vibración Alerta de mensaje Sonido del teclado <u>nnnnn</u>

Pantalla Fondo

#### 12 Introducción

Diseño menú prin. Tema Pantalla de inicio Salvapantallas Tamaño del reloj Brillo Editar etiqueta de lín.\*

#### mania

Llamadas Marcación rápida Búsqueda inteligente Desviar llamadas Cambiar a línea 2\* Administrar llamadas Tiempo y costes\* Mostrar/ocultar nº Manos libres Abrir para responder

Cerr. para final. llam.

#### mmmm

Conectividad Wi-Fi Bluetooth USB Nombre del teléfono Compartición de red Sincronización Admin. dispositivos Redes móviles Comunicación datos\* Ajustes de Internet Ajustes de streaming Ajustes del mensaje\* Ajustes de SIP Accesorios

\* Algunos menús dependen de la red, de la suscripción y del operador. \*\* Puede usar la tecla de dirección para moverse por las fichas en los submenús. Para obtener más información, consulte *[Navegación](#page-15-0)* en la página 14.

### <span id="page-15-0"></span>**Navegación**

#### *Para desplazarse por los menús del teléfono*

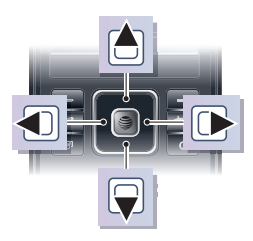

- 1 Desde el modo en espera, pulse Menú.
- 2 Utilice la tecla de dirección para moverse por los menús.

#### *Para seleccionar las acciones que aparecen en pantalla*

• Pulse la tecla de selección izquierda, central o derecha.

#### *Para ver las opciones de un elemento*

• Seleccione Opcion. por ejemplo, para editar.

#### *Para finalizar una función*

• Pulse  $\left(\overline{\mathbf{A}}\right)$ .

#### *Para volver al modo en espera*

• Pulse  $\left(\overline{\mathbf{A}}\right)$ .

#### *Para desplazarse por los archivos multimedia*

- 1 Desde el modo en espera, seleccione Menú > Multimedia.
- 2 Desplácese hasta un elemento del menú y pulse la tecla de dirección hacia la derecha.
- 3 Para retroceder, pulse la tecla de dirección hacia la izquierda.

#### *Para eliminar elementos*

• Pulse  $\binom{c}{k}$  para eliminar elementos como números, cartas, imágenes y sonidos.

#### Fichas de

Es posible que haya fichas. Por ejemplo, en Ajustes hay fichas.

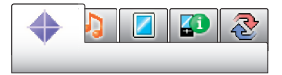

#### *Para desplazarse de una ficha a otra*

• Pulse la tecla de dirección hacia la izquierda o la derecha.

#### Accesos directos

Puede usar los accesos directos del teclado para acceder directamente a las funciones.

#### <span id="page-16-0"></span>*Para utilizar los accesos directos de la tecla de dirección*

**Desde el modo en espera, pulse A, Q,** o m para ir directamente a una función.

#### *Para modificar un acceso directo de la tecla de dirección*

- 1 Desde el modo en espera, seleccione Menú > Ajustes > ficha General > Accesos directos.
- 2 Desplácese hasta una opción y seleccione Editar.
- 3 Desplácese hasta un menú y seleccione Acc. dir...

#### Accesos directos del menú principal

La numeración de los menús va de izquierda a derecha y de arriba abajo empezando por el icono de la esquina superior izquierda.

#### *Para ir directamente a un menú principal*

- Desde el modo en espera, seleccione Menú y pulse  $\boxed{1}$  –  $\boxed{9}$ ,  $\left(\frac{4\pi}{9}\right)$ ,  $\left(\overline{0}+1\right)$  o  $(1 - 5)$ .
- *El Diseño menú prin. se debe establecer en Cuadrícula. Consulte [Para cambiar la](#page-72-0) [disposición del menú principal](#page-72-0) en la página 71.*

#### Menú Actividad

El menú Actividad le proporciona un acceso rápido a:

- Nuevo evento: llamadas perdidas y mensajes nuevos.
- Aplicac. activas: aplicaciones que se ejecutan en segundo plano.
- Mis acc. directos: añada sus funciones favoritas para acceder a ellas con rapidez.
- Internet: acceso rápido a Internet.

#### *Para abrir el menú Actividad*

• Pulse  $\binom{m}{r}$ .

### Memoria

Puede guardar contenidos en la tarjeta de memoria, en la memoria del teléfono y en la tarjeta SIM. Las fotos y la música se guardarán automáticamente en la tarieta de memoria, si se ha insertado una. En caso de que no esté insertada o esté llena, las fotos y la música se guardarán en la memoria del teléfono. Los mensajes y la agenda se guardan en la memoria del teléfono, pero puede elegir que se guarden en la tarjeta SIM.

#### Tarieta de memoria

*Puede que tenga que adquirir una tarjeta de memoria por separado.*

<span id="page-17-0"></span>El teléfono admite la tarjeta de memoria Memory Stick Micro™ (M2™), que añade más espacio de almacenamiento al teléfono. También se puede usar como tarjeta de memoria portátil con otros dispositivos compatibles.

Puede mover el contenido de la memoria del teléfono a la tarjeta de memoria y viceversa. Consulte *[Gestión](#page-26-0) [de contenidos en el teléfono](#page-26-0)* en la página 25.

#### *Para insertar una tarjeta de memoria*

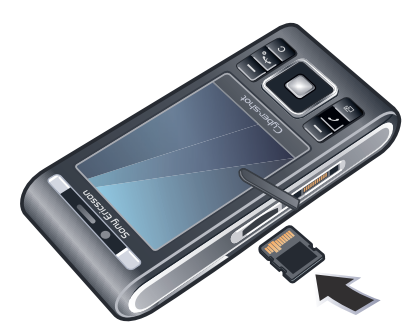

• Abra la tapa e inserte la tarjeta de memoria con los contactos dorados hacia arriba.

#### *Para extraer una tarjeta de memoria*

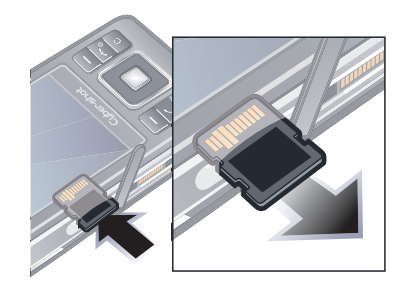

• Abra la tapa y presione el borde de la tarieta para liberarla y extraerla.

### Idioma del teléfono

Puede seleccionar un idioma para usarlo en su teléfono.

#### *Para cambiar el idioma del teléfono*

- 1 Desde el modo en espera, seleccione Menú > Ajustes > ficha General > Idioma > Idioma del teléfono.
- 2 Seleccione una opción.

### Introducción de texto

Puede utilizar entrada de texto de varias pulsaciones o T9 Text Input<sup>™</sup> Tg) para introducir texto. El método T9

Text Input utiliza un diccionario incorporado.

#### *Para cambiar el método de entrada de texto*

• Al introducir texto, mantenga pulsada la tecla  $(\overline{a})$ .

#### *Para cambiar entre letras mayúsculas y minúsculas*

• Al introducir texto, pulse  $(\overline{a})$ .

#### *Para introducir números*

• Al introducir texto, mantenga pulsada la tecla  $(\overline{0+}) - (\overline{9})$ .

#### *Para introducir puntos y comas*

• Al introducir texto, pulse  $\Box$ .

#### *Para introducir un símbolo*

- 1 Al introducir texto, seleccione Opcion. > Añadir símbolo.
- 2 Desplácese hasta un símbolo y seleccione Introducir.

#### *Para introducir texto mediante T9™ Text Input*

- Desde el modo en espera, seleccione por ejemplo Menú > Mensajería > Escribir nuevo > Mensaje.
- 2 Si no se muestra Tg), mantenga pulsada la tecla  $\left(\frac{1}{2}a\right)$  para cambiar a T9 Text Input.
- 3 Pulse cada tecla sólo una vez, incluso si la letra que desea no es la primera en la tecla. Por ejemplo, para escribir la palabra "Jane", pulse  $(5)$ ,  $(2)$ ,  $\sqrt{6}$ ,  $\sqrt{3}$ , Escriba la palabra completa antes de buscar en las sugerencias.
- 4 Use no para ver las sugerencias.
- 5 Pulse  $(F s)$  para aceptar una sugerencia.

#### *Para introducir texto con la entrada de texto varias pulsaciones*

- 1 Desde el modo en espera, seleccione por ejemplo Menú > Mensajería > Escribir nuevo > Mensaje.
- 2 Si no se muestra Tgl. mantenga pulsada la tecla  $\overline{(\ast_{a/A})}$  para cambiar a entrada de varias pulsaciones.
- 3 Pulse  $\left(\overline{z}\right)$   $\left(\overline{y}\right)$  repetidamente hasta que aparezca la letra que desee.
- 4 Cuando escriba una palabra, pulse  $(F - B)$  para añadir un espacio.

#### *Para añadir palabras al diccionario incorporado*

- 1 Al introducir texto mediante T9 Text Input, seleccione Opcion. > Deletrear palabra.
- 2 Escriba la palabra mediante la entrada de varias pulsaciones y seleccione Introducir.

## <span id="page-19-0"></span>Cyber-shot™

Puede hacer fotos y grabar videoclips para guardarlos, verlos o enviarlos. Encontrará las fotos y los videoclips que haya guardado en Multimedia y en Gestor de archivos.

### Uso de la cámara

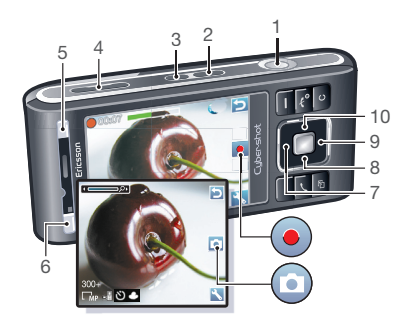

1 Hacer una fotografía/Grabar un videoclip

2 Seleccione un modo de cámara

- 3 Ver fotos y videoclips
- 4 Acercar o alejar zoom
- 5 Foto: Escenas Vídeo: Modo noche
- 6 Foto: Modo de disparo Vídeo: Duración del vídeo
- 7 Foto: Foco
- 8 Temporizador
- 9 Foto: FlashVídeo: Luz
- 10 Brillo

#### *Para activar la cámara*

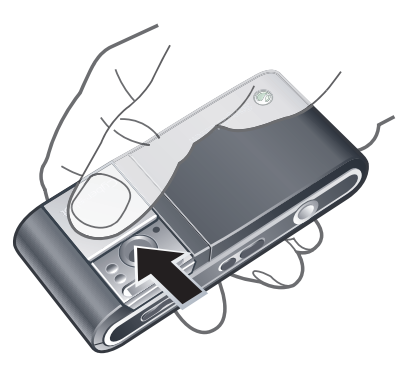

#### 18 Cyber-shot™

<span id="page-20-0"></span>• Abra la tapa retráctil del objetivo.

#### *Para hacer una foto*

- 1 Active la cámara y pulse (on) para seleccionar ...
- 2 Pulse  $\circledcirc$  hasta la mitad para utilizar el enfoque automático.
- 3 Cuando el punto y el marco de enfoque se pongan de color verde, pulse completamente @ para hacer una foto. La foto se quarda automáticamente.

#### *Para grabar un videoclip*

- 1 Active la cámara y pulse  $(m)$  para seleccionar ...
- 2 Pulse  $\circledcirc$  completamente para iniciar la grabación.
- 3 Para detener la grabación, pulse hasta el fondo. El videoclip se guardará automáticamente.

#### *Para usar el zoom*

• Pulse una tecla de volumen.

#### *Para ajustar el brillo*

• Pulse  $\triangleq$  y, a continuación,  $\textcircled{1}$  o  $\textcircled{1}$ .

#### *Para ver fotos y videoclips*

- 1 Active la cámara y pulse  $\textcircled{\tiny{\textsf{F}}}$ .
- 2 Desplácese hasta el elemento.
- 3 Para ver un videoclip, pulse la tecla de selección central.

### Más funciones de la cámara

### *Para cambiar los ajustes*

• Active la cámara y seleccione ...

#### *Para ver información sobre los ajustes*

• Desplácese hasta un ajuste y seleccione **...** 

### *Para mejorar una foto con Fijar foto*

- 1 Active la cámara y pulse  $(m)$  para seleccionar ..
- 2 Asegúrese de que Revisar está definido como Activado. Seleccione  $\sim$ Ajustes y desplácese hasta Revisar > Activado.
- 3 Haga una foto.
- 4 Cuando la esté revisando, seleccione Opcion. > Fijar foto.

### Detección de rostros

Utilice la detección de rostros para enfocar un rostro descentrado. La cámara detecta de manera automática hasta tres rostros que se indican mediante marcos blancos. Un marco verde muestra el rostro que se seleccionó cuando se utilizó el enfoque automático. El enfoque se establece en el rostro más cercano a la cámara.

#### *Para establecer la detección de rostros*

- 1 Active la cámara y pulse  $\alpha$ m) para seleccionar ...
- 2 Seleccione > Foco > Detec. rostro.

#### Smile Shutter™

Con Smile Shutter podrá fotografiar las sonrisas de sus familiares y amigos. La cámara detecta hasta tres rostros y selecciona uno para detectar la sonrisa y enfocarlo automáticamente. Un marco amarillo muestra cuál es el rostro seleccionado. Cuando en el rostro seleccionado aparece una sonrisa, la cámara lo fotografía automáticamente.

#### *Para establecer Smile Shutter™*

- 1 Active la cámara y pulse  $(m)$  para seleccionar ...
- 2 Seleccione  $\overline{\bullet}$  > Modo de disparo > Smile Shutter™
- 3 Cuando aparece significa que la cámara está en el modo de Smile **Shutter**

#### *Para usar Smile Shutter™*

- 1 Active la cámara y pulse  $(m)$  para seleccionar ...
- 2 Cuando vea el marco amarillo, pulse la tecla de la cámara hasta el fondo.

Cuando aparece  $\odot$ , significa que la detección de sonrisas está activada.

- 3 Cuando la persona sonríe, la cámara la fotografía automáticamente.
- 4 Para hacer una foto aunque no se detecte ninguna sonrisa, vuelva a pulsar la tecla de la cámara hasta el fondo.

#### BestPic™

Puede hacer una serie de fotos pulsando una vez la tecla de la cámara. A continuación, puede guardarlas todas o sólo la mejor.

#### *Para usar BestPic™*

- 1 Active la cámara y pulse  $(m)$  para seleccionar  $\Box$
- 2 Seleccione  $\rightarrow$  Modo de disparo > BestPic™.
- 3 Pulse @ hasta la mitad para usar el enfoque automático.
- 4 Cuando el punto y el marco de enfoque se pongan de color verde, pulse completamente (c) para hacer la foto.
- 5 Seleccione Opcion. > Guardar todo o pulse la tecla de navegación izquierda o derecha para elegir la mejor foto y seleccione Guard..

### <span id="page-22-0"></span>Visualización y etiquetado de fotos

#### *Para ver fotos en un televisor*

- 1 Conecte el cable TV de salida al teléfono y al televisor.
- 2 Desde el modo en espera seleccione Menú > Multimedia > Foto > Álbum de la cámara.
- 3 Seleccione un mes.
- 4 Desplácese hasta una foto y seleccione Ver.

#### *Para ver las fotos como presentación de imágenes*

- 1 Desde el modo en espera, seleccione Menú > Multimedia > Foto > Álbum de la cámara.
- 2 Seleccione un mes.
- 3 Desplácese hasta una foto y seleccione Ver.
- 4 Seleccione Opcion. > Presentac. imágs.
- 5 Seleccione un estado de ánimo.

#### Presentación de las fotos en un mapa

Si aparece en pantalla **la significa que** la ubicación geográfica se guardará junto con las fotos que haga. Esta función se denomina etiqueta geográfica y muestra el lugar

aproximado en el que se realizó cada foto.

#### *Para ver fotos en un mapa*

- 1 Desde el modo en espera, seleccione Menú > Multimedia > Foto > Álbum de la cámara.
- 2 Seleccione un mes.
- 3 Desplácese hasta una foto y seleccione Ver.
- 4 Seleccione Opcion. > Ver en mapa.

#### *Para cambiar el ajuste de etiquetas geográficas*

- 1 Active la cámara y pulse ( $\alpha$ m) para seleccionar ...
- 2 Seleccione > Ajustes > Añadir posición.
- 3 Seleccione una opción.

#### Etiquetas fotográficas

Puede etiquetar las fotos para clasificarlas Etiquetas fotográficas. Por ejemplo, puede crear una etiqueta denominada Vacaciones y agregarla a todas las fotos de sus vacaciones.

#### *Para crear una nueva etiqueta fotográfica*

- 1 Desde el modo en espera, seleccione Menú > Multimedia > Foto > Álbum de la cámara.
- 2 Seleccione un mes.
- <span id="page-23-0"></span>3 Desplácese hasta una foto y seleccione Ver.
- 4 Pulse a v seleccione Opcion. > Nueva etiqueta.
- 5 Introduzca un nombre y seleccione Aceptar.
- 6 Seleccione un icono.
- 7 Para etiquetar una foto, seleccione Opcion. > Etiquetar foto.

### *Para etiquetar fotos*

- 1 Desde el modo en espera, seleccione Menú > Multimedia > Foto > Álbum de la cámara.
- 2 Seleccione un mes.
- 3 Desplácese hasta una foto y seleccione Ver.
- 4 Pulse V desplácese hasta una etiqueta.
- 5 Seleccione Opcion. > Etiquetar foto.
- 6 Para cada foto que desee etiquetar, desplácese hasta ella y seleccione Opcion. > Etiquetar foto.

### Uso de fotos

Puede añadir una foto a un contacto, y utilizarla durante el encendido del teléfono, como fondo de pantalla en el modo en espera o como salvapantallas.

### *Para usar fotos*

- 1 Desde el modo en espera, seleccione Menú > Multimedia > Foto > Álbum de la cámara.
- 2 Seleccione un mes.
- 3 Desplácese hasta una foto y seleccione Ver.
- 4 Seleccione Opcion. > Usar como.
- 5 Seleccione una opción.

#### *Para establecer una aplicación Java™ como fondo*

- 1 Desde el modo en espera, seleccione Menú > Ajustes > ficha Pantalla .
- 2 Seleccione Fondo > Aplicación.
- 3 Seleccione una aplicación Java.
- *Sólo se podrán ver las aplicaciones Java que admitan fondos de pantalla.*

### Uso de las fotos

Si instala *Adobe™ Photoshop™ Album Starter Edition* podrá ver, mejorar y organizar las fotos y los videoclips en el ordenador. Este software se incluye en el CD suministrado con el teléfono y también se puede descargar desde *[www.sonyericsson.com/support](http://www.sonyericsson.com/support)*.

Use *Sony Ericsson Media Manager* para transferir contenido al teléfono. Para obtener más información, consulte *[Transferencia de contenido al](#page-27-0)* <span id="page-24-0"></span>*[ordenador y viceversa](#page-27-0)* en la página 26.

#### PhotoDJ™ y VideoDJ™

Puede editar las fotos y los videoclips.

#### *Para editar y guardar una foto*

- 1 Desde el modo en espera, seleccione Menú > Multimedia > Foto > Álbum de la cámara.
- 2 Seleccione un mes.
- 3 Desplácese hasta una foto y seleccione Ver.
- 4 Seleccione Opcion. > Ed. en PhotoDJ™.
- 5 Modifique la foto.
- 6 Seleccione Opcion. > Guardar imagen.

#### *Para editar y guardar un videoclip*

- 1 Desde el modo en espera, seleccione Menú > Organizador > Gestor de archivos > Vídeos.
- 2 Desplácese hasta un videoclip y seleccione Opcion. > Edit en VideoDJJ™
- 3 Edite el videoclip.
- 4 Seleccione Opcion. > Guardar.

#### *Para cortar un videoclip*

1 Desde el modo en espera, seleccione Menú > Organizador > Gestor de archivos > Vídeos.

- 2 Desplácese hasta un videoclip y seleccione Opcion. > Edit en VideoDJ™ > Editar > Recortar.
- 3 Para establecer el punto de inicio seleccione Aceptar > Establecer > Inicio.
- 4 Para establecer el punto de finalización seleccione Establecer > Finalizar.
- 5 Seleccione Recortar > Opcion. > Guardar.

### **Blogs**

Un blog es una página Web personal. Si su suscripción admite este servicio, puede enviar fotos o videoclips a un blog. Si no puede publicar en blog, consulte *[No puedo usar servicios](#page-78-0) [basados en Internet](#page-78-0)* en la página 77.

*Puede que los servicios Web requieran un contrato de licencia aparte entre el usuario y el proveedor de servicios. Puede que se apliquen normativas y cargos adicionales. Consulte al proveedor de servicios.*

#### *Para enviar fotos a un blog existente*

- 1 Desde el modo en espera, seleccione Menú > Multimedia > Foto > Álbum de la cámara.
- 2 Seleccione un mes.
- 3 Desplácese hasta una foto y seleccione Ver.
- 4 Seleccione Opcion. > Enviar > A sitio Web > Nuevo sitio Web > Añadir.
- 5 Introduzca la dirección del blog y seleccione Aceptar.
- 6 Introduzca la dirección y el título.
- 7 Seleccione Guardar y seleccione el blog.
- 8 Introduzca el texto.
- 9 Seleccione Continuar > Enviar.

### *Para enviar fotos a Blogger*

- 1 Desde el modo en espera, seleccione Menú > Multimedia > Foto > Álbum de la cámara.
- 2 Seleccione un mes.
- 3 Desplácese hasta una foto y seleccione Ver.
- 4 Seleccione Opcion. > Enviar > A sitio Web.
- 5 Seleccione Blogger.
- 6 Introduzca un título y un texto y seleccione Aceptar > Public..

#### *Para enviar a un blog fotos o vídeos que acabe de hacer*

- 1 Después de realizar una foto, seleccione Enviar > A sitio Web.
- 2 Seleccione Nuevo sitio Web > Añadir.
- 3 Introduzca la dirección de email que usa para enviar mensajes al blog.
- 4 Introduzca la dirección Web y el título.
- 5 Seleccione Guardar y seleccione el blog.
- 6 Introduzca el texto.
- 7 Seleccione Continuar > Enviar.

#### *Para enviar videoclips a un blog existente*

- 1 Desde el modo en espera, seleccione Menú > Multimedia > Vídeos > Vídeos.
- 2 Seleccione Opcion. > Enviar > A sitio Web.
- 3 Seleccione Nuevo sitio Web > Añadir.
- 4 Introduzca la dirección de email que utiliza para enviar mensajes al blog.
- 5 Introduzca la dirección Web y el título.
- 6 Seleccione Guardar y seleccione el blog.
- 7 Introduzca el texto.
- 8 Seleccione Continuar > Enviar.
- 9 Introduzca el texto.

#### *Para enviar videoclips a Blogger*

- 1 Desde el modo en espera, seleccione Menú > Multimedia > Vídeos > Vídeos.
- 2 Desplácese hasta un videoclip.
- 3 Seleccione Opcion. > Enviar > A sitio Web.
- 4 Seleccione Blogger.
- 5 Introduzca un título y un texto y seleccione Aceptar > Public..

#### *Para ir a una dirección de blog desde los contactos*

1 Desde el modo en espera, seleccione Menú > Agenda.

- <span id="page-26-0"></span>2 Desplácese hasta un contacto y seleccione Abrir.
- 3 Desplácese hasta una dirección Web y seleccione Ir a.

### Impresión de fotos

Puede imprimir las fotos mediante el cable USB conectado a una impresora compatible.

*También puede imprimir mediante tecnología Bluetooth en una impresora compatible con Object Push Profile.*

#### *Para imprimir las fotos usando el cable USB*

- 1 Conecte el cable USB al teléfono.
- 2 Conecte el cable USB a la impresora.
- 3 Espere las indicaciones del teléfono y seleccione Aceptar.
- 4 Introduzca los ajustes de la impresora, si es necesario, y seleccione Imprimir.
- 5 Desde el modo en espera, seleccione Menú > Multimedia > Foto > Álbum de la cámara.
- 6 Seleccione un mes.
- Desplácese hasta una foto y seleccione Opcion. > Imprimir.
- *Es aconsejable que desconecte y vuelva a conectar el cable USB si hay algún error de impresora.*

## Transferencia y gestión de contenidos

Puede transferir y gestionar contenidos, como fotos y música.

*No está autorizado a intercambiar material protegido por copyright. identifica un elemento protegido.*

### Gestión de contenidos en el teléfono

Puede usar Gestor de archivos para administrar contenidos guardados en la memoria del teléfono o en una tarjeta de memoria. Las fichas e iconos del Gestor de archivos muestran dónde se guarda el contenido. Si la memoria está llena, elimine algunos contenidos para liberar espacio.

#### *Para ver el estado de la memoria*

- 1 Desde el modo en espera, seleccione Menú > Organizador > Gestor de archivos.
- 2 Seleccione Opcion. > Estado memoria.
- 3 Seleccione Tarieta de memoria o Teléfono.

#### <span id="page-27-0"></span>*Para seleccionar más de un elemento en una carpeta*

- 1 Desde el modo en espera, seleccione Menú > Organizador > Gestor de archivos.
- 2 Vaya hasta una carpeta y seleccione Abrir.
- 3 Seleccione Opcion. > Marcar > Marcar varios.
- 4 Desplácese hasta el elemento y seleccione Marcar para cada elemento que desee marcar.

#### *Para mover elementos de la memoria del teléfono a la tarjeta de memoria y viceversa*

- 1 Desde el modo en espera, seleccione Menú > Organizador > Gestor de archivos.
- 2 Encuentre un elemento y seleccione Opcion. > Adminis. archivo > Mover.
- 3 Seleccione Tarieta de memoria o Teléfono.
- 4 Vaya hasta una carpeta y seleccione Abrir.
- 5 Seleccione Pegar.

#### *Para ver información sobre los contenidos*

1 Desde el modo en espera, seleccione Menú > Organizador > Gestor de archivos.

2 Encuentre un elemento y seleccione Opcion. > Información.

### Envío de contenidos a otro teléfono

Puede enviar contenidos, por ejemplo, en mensajes o mediante la tecnología inalámbrica Bluetooth™.

#### *Para enviar contenido*

- 1 Desplácese hasta un elemento y seleccione Opcion. > Enviar.
- 2 Seleccione un método de transferencia.
- *Asegúrese de que el dispositivo receptor admite el método de transferencia que seleccione.*

### Transferencia de contenido al ordenador y viceversa

Puede usar *Sony Ericsson Media Manager* para transferir contenido entre el teléfono y un ordenador.

*El software Sony Ericsson Media Manager se incluye en el CD de instalación suministrado con el teléfono y también se puede descargar desde [www.sonyericsson.com/support](http://www.sonyericsson.com/support).*

Cuando mueva o copie contenido de un ordenador al teléfono, los

<span id="page-28-0"></span>contenidos desconocidos se guardan en la carpeta Otros de Gestor de archivos.

#### Sistemas operativos necesarios

Necesitará uno de estos sistemas operativos para poder usar el software que se incluye en el CD:

- Microsoft ®Windows Vista™ (versiones de 32 bits y 64 bits de: Ultimate, Enterprise, Business, Home Premium, Home Basic)
- Microsoft ®Windows XP (Pro o Home), Service Pack 2 o superior

#### *Para instalar Sony Ericsson Media Manager*

- 1 Encienda el ordenador e inserte el CD. Éste se inicia automáticamente y se abre la ventana de instalación.
- 2 Seleccione un idioma y haga clic en *Aceptar*.
- 3 Haga clic en *Instalar Sony Ericsson Media Manager*y siga las instrucciones.

#### *Para transferir contenido usando Sony Ericsson Media Manager*

1 Conecte el teléfono a un ordenador con un cable USB que sea compatible con el teléfono.

- 2 Ordenador: *Inicio/Programas/ Sony Ericsson/Sony Ericsson Media Manager*.
- 3 Teléfono: seleccione Transf. multimedia.
- 4 Ordenador: seleccione *Dispositivo portátil* y haga clic en *Aceptar*.
- 5 Espere a que el teléfono aparezca en *Sony Ericsson Media Manager*.
- 6 Mueva los archivos entre el teléfono y el ordenador en *Sony Ericsson Media Manager*.
- *No retire el cable USB del teléfono o del ordenador durante la transferencia de archivos, ya que esto podría dañar la tarjeta de memoria o la memoria del teléfono.*
- *Para obtener información sobre cómo transferir música, haga clic en*  $\Omega$  *en la esquina superior derecha de la ventana de Sony Ericsson Media Manager.*

### Uso del cable USB

Puede conectar el teléfono a un ordenador con el cable USB para sincronizar, transferir archivos, hacer copia de seguridad del contenido del teléfono y usar el teléfono como módem. Si desea ampliar información, vaya a

*[www.sonyericsson.com/support](http://www.sonyericsson.com/support)* para consultar las guías de función.

<span id="page-29-0"></span>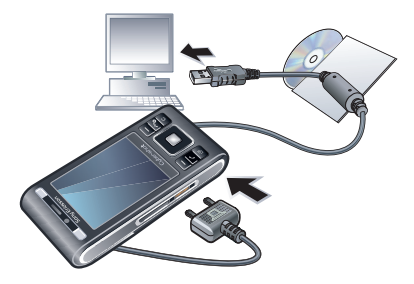

#### Antes de usar el cable USB

Consulte *[Sistemas operativos](#page-28-0) [necesarios](#page-28-0)* en la página 27.

*Use solamente un cable USB que sea compatible con el teléfono. No retire el cable USB del teléfono o del ordenador durante la transferencia de archivos, ya que esto podría dañar la tarjeta de memoria o la memoria del teléfono.*

#### *Para desconectar con seguridad el cable USB*

- 1 Ordenador: elija cualquier software que esté usando con el teléfono.
- 2 Desconecte el cable USB.

#### Arrastrar y soltar contenido

Podrá arrastrar y soltar contenido entre el teléfono, la tarjeta de memoria y un ordenador en el *Explorador de Windows de Microsoft*.

#### *Para arrastrar y soltar contenido*

- 1 Conecte su teléfono con un ordenador a través del cable USB.
- 2 Teléfono: seleccione Transf. multimedia. El teléfono permanecerá activo durante la transferencia de archivos.
- 3 Ordenador: espere hasta que la memoria del teléfono y la tarjeta de memoria aparezcan como discos externos en el *Explorador de Windows*.
- 4 Arrastre y suelte los archivos seleccionados entre el teléfono y el ordenador.

### Nombre de teléfono

Puede introducir un nombre para el teléfono que se mostrará a otros dispositivos cuando use, por ejemplo, la tecnología inalámbrica Bluetooth™.

#### *Para introducir un nombre de teléfono*

- 1 Desde el modo en espera, seleccione Menú > Ajustes > ficha Conectividad > Nombre del teléfono.
- 2 Introduzca el número de teléfono y seleccione Aceptar.

### <span id="page-30-0"></span>Uso de tecnología inalámbrica Bluetooth™

La función Bluetooth posibilita la conexión inalámbrica con otros dispositivos Bluetooth. Podrá, por ejemplo:

- Conectarse a dispositivos manos libres.
- Conectarse a varios dispositivos al mismo tiempo.
- Conectarse a ordenadores y acceder a Internet.
- intercambiar elementos.
- Jugar con múltiples jugadores.
- *Es recomendable una cobertura de 10 metros (33 pies), sin objetos sólidos en medio, para la comunicación de Bluetooth.*

#### Antes de usar la tecnología inalámbrica Bluetooth

Deberá activar la función Bluetooth para comunicarse con otros dispositivos. Puede que también tenga que asociar el teléfono a otros dispositivos Bluetooth.

#### *Para activar la función Bluetooth*

• Desde el modo en espera, seleccione Menú > Ajustes > ficha Conectividad > Bluetooth > Activar.

*Compruebe que el dispositivo con el que desea asociar el teléfono tiene la función Bluetooth activada y que la visibilidad Bluetooth está activada.*

#### *Para vincular el teléfono con un dispositivo*

- 1 Desde el modo en espera, seleccione Menú > Ajustes > ficha Conectividad > Bluetooth > Mis dispositivos.
- 2 Desplácese hasta Nuevo dispositivo y seleccione Añadir para buscar los dispositivos disponibles.
- 3 Seleccione un dispositivo.
- 4 Introduzca un código de acceso, si fuera necesario.

#### *Para permitir la conexión con el teléfono*

- 1 Desde el modo en espera, seleccione Menú > Ajustes > ficha Conectividad > Bluetooth > Mis dispositivos.
- 2 Seleccione un dispositivo de la lista.
- 3 Seleccione Opcion. > Permitir conexión.
- 4 Seleccione Preguntar siempre o Permitir siempre.
- *Sólo es posible con dispositivos que necesitan acceso a un servicio seguro.*

#### <span id="page-31-0"></span>*Para vincular por primera vez el teléfono con un manos libres Bluetooth*

- 1 Desde el modo en espera, seleccione Menú > Ajustes > ficha Conectividad > Bluetooth > Manos libres.
- 2 Desplácese hasta un dispositivo y seleccione Sí.
- 3 Introduzca un código de acceso, si fuera necesario.

#### Ahorro de energía

Puede ahorrar energía de la batería con la función Ahorro de energía. En el modo de ahorro de energía, únicamente se podrá conectar con un dispositivo Bluetooth. Si desea conectar más de un dispositivo Bluetooth simultáneamente, deberá desactivar esta función.

#### *Para activar la opción de ahorro de energía*

• Desde el modo en espera, seleccione Menú > Ajustes > ficha Conectividad > Bluetooth > Ahorro de energía > Activada.

#### Transferencia de sonido desde y hacia un manos libres Bluetooth

Puede transferir el sonido desde y hacia un manos libres Bluetooth

mediante una tecla del teléfono o del manos libres.

#### *Para transferir sonido*

- 1 Desde el modo en espera, seleccione Menú > Ajustes > ficha Conectividad > Bluetooth > Manos libres > Llamada entrante.
- 2 Seleccione una opción. En teléfono transfiere sonido al teléfono. En manos libres transfiere sonido al manos libres.

#### *Para transferir sonidos durante las llamadas*

- 1 Durante una llamada, seleccione Sonido.
- 2 Seleccione una opción de la lista.

### Copias de seguridad y restauración

Con *Sony Ericsson PC Suite* puede hacer copias de seguridad de la agenda, el calendario, las tareas, las notas y los favoritos, y también restaurarlos. Con *Sony Ericsson Media Manager* puede hacer copia de seguridad de contenidos como música, fotos y videoclips, y también restaurarlos

Antes de hacer copias de seguridad y restaurar, debe instalar *Sony Ericsson* *PC Suite* y *Sony Ericsson Media Manager*.

Puede hacer copia de seguridad de sus contactos y restaurarlos en el teléfono con una tarjeta de memoria Memory Stick Micro™ (M2™). Puede mover el contenido de la memoria del teléfono a la tarieta de memoria y viceversa. Consulte *[Gestión de contenidos en el](#page-26-0) [teléfono](#page-26-0)* en la página 25.

*Haga copias de seguridad del contenido del teléfono regularmente para garantizar que no se pierda.*

#### *Para realizar una copia de seguridad mediante Sony Ericsson PC Suite*

- 1 Ordenador: inicie *Sony Ericsson PC Suite* desde *Inicio/Programas/ Sony Ericsson/Sony Ericsson PC Suite*.
- 2 Siga las instrucciones en *Sony Ericsson PC Suite* para averiguar cómo conectar.
- 3 Teléfono: seleccione Mod. Teléfono.
- 4 Ordenador: vaya a la sección de copia de seguridad y restauración de *Sony Ericsson PC Suite* y haga una copia de seguridad.

*Durante el proceso de restauración, Sony Ericsson PC Suite sobrescribirá todo el contenido del teléfono. Si*

*interrumpe el proceso, puede dañar el teléfono.*

#### *Para restaurar el contenido del teléfono con Sony Ericsson PC Suite*

- 1 Ordenador: inicie *Sony Ericsson PC Suite* desde *Inicio/Programas/ Sony Ericsson/Sony Ericsson PC Suite*.
- 2 Siga las instrucciones en *Sony Ericsson PC Suite* para averiguar cómo conectar.
- 3 Teléfono:Seleccione Mod. Teléfono.
- 4 Ordenador: vaya a la sección de copia de seguridad y restauración de *Sony Ericsson PC Suite* y restaure el contenido del teléfono.

#### *Para realizar una copia de seguridad con Sony Ericsson Media Manager*

- 1 Conecte el teléfono a un ordenador con un cable USB.
- 2 Teléfono: seleccione el modo Transf. multimedia.
- 3 Ordenador: inicie *Sony Ericsson Media Manager* desde *Inicio/Programas/ Sony Ericsson/Sony Ericsson Media Manager*.
- 4 Vaya a la sección de copia de seguridad de *Sony Ericsson Media Manager*.
- 5 Seleccione los archivos de los que desea hacer copia de seguridad y hágala.
- *Puede conectar el teléfono al ordenador mediante Bluetooth.*
- *Sony Ericsson Media Manager comparará el contenido del teléfono con la copia de seguridad del ordenador y restaurará los archivos que falten en el teléfono. Si interrumpe el proceso, puede dañar el teléfono.*

#### *Para restaurar el contenido del teléfono con Sony Ericsson Media Manager*

- 1 Cómo conectar el teléfono al equipo.
- 2 Teléfono: seleccione el modo Transf. multimedia.
- 3 Ordenador: inicie *Sony Ericsson Media Manager* desde *Inicio/Programas/ Sony Ericsson/Sony Ericsson Media Manager*.
- 4 Vaya a la sección de copia de seguridad de *Sony Ericsson Media Manager*.
- 5 Seleccione los archivos que desea restaurar y restáurelos.
- *Para obtener más información sobre copias de seguridad y restauración en Sony Ericsson Media Manager, consulte la guía de función Sony Ericsson Media*

*Manager en [www.sonyericsson.com/support.](http://www.sonyericsson.com/support)*

## <span id="page-34-0"></span>Llamadas

### Realización y recepción de llamadas

Es necesario que encienda su teléfono y que haya cobertura de red.

#### *Para realizar una llamada*

- Desde el modo en espera, introduzca un número de teléfono (con el prefijo internacional del país y el código de área si es aplicable).
- 2 Pulse  $\mathcal{C}$ .

*Puede llamar a los números de la agenda y de la lista de llamadas. Consulte [Agenda](#page-36-0) en la página 35 y [Lista de](#page-36-0) [llamadas](#page-36-0) en la página 35. También puede usar la voz para realizar llamadas. Consulte [Control por voz](#page-40-0) en la página 39.*

#### *Para finalizar una llamada*

• Pulse  $\curvearrowright$ .

#### *Para realizar llamadas internacionales*

- Desde el modo en espera, mantenga pulsado  $\left(\overline{0}+\right)$  hasta que aparezca un signo"+".
- 2 Introduzca el código del país, el código de área (sin el primer cero) y el número de teléfono.

 $3$  Pulse  $\sim$ .

#### *Para volver a marcar un número*

- Cuando ¿Reintentar? aparezca Sí.
- *No se acerque el teléfono al oído mientras espera. Al establecerse la conexión, el teléfono emite una señal fuerte.*

#### *Para responder a una llamada*

• Pulse  $\mathbb{Z}$ .

#### *Para rechazar una llamada*

• Pulse  $\left(\overline{\mathbf{A}}\right)$ .

#### *Para cambiar el volumen del altavoz con auricular durante una llamada*

• Pulse la tecla de volumen hacia arriba o hacia abajo.

#### *Para apagar el micrófono durante una llamada*

- 1 Mantenga pulsado  $\overline{c}$
- 2 Mantenga pulsada  $\overline{c}$  de nuevo para reanudar.

#### *Para activar el altavoz durante una llamada*

• Pulse AltaOn.

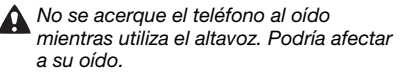

#### *Para ver las llamadas perdidas desde el modo en espera*

• Pulse  $\curvearrowright$  para abrir la lista de llamadas.

#### Redes

El teléfono cambia automáticamente entre las redes GSM y 3G (UMTS) dependiendo de la disponibilidad. Algunos operadores de red permiten cambiar las redes manualmente.

#### *Para cambiar las redes manualmente*

- 1 Desde el modo en espera, seleccione Menú > Ajustes > ficha Conectividad > Redes móviles > Redes GSM/3G.
- 2 Seleccione una opción.

#### Llamadas de emergencia

El teléfono admite los números de emergencia internacionales, por ejemplo, 112 o 911. Estos números se pueden usar para realizar llamadas de emergencia en cualquier país, con o sin la tarjeta SIM insertada en el aparato, si está dentro de la cobertura de una red.

*En algunos países, también pueden existir otros números de emergencia. Por lo tanto, es posible que su operador de red haya almacenado otros números de emergencia locales en la tarjeta SIM.*

#### *Para realizar una llamada de emergencia*

• Introduzca 112 (el número de emergencia internacional) y pulse  $\sim$ 

#### *Para ver los números de emergencia locales*

- 1 Desde el modo en espera, seleccione Menú > Agenda.
- 2 Desplácese a Añadir contacto y seleccione Opcion. > Números especiales > Números emergencia.

#### Videollamada

Puede compartir sus experiencias con sus familiares amigos en tiempo real, o guardarlas para compartirlas luego. Usted ve en pantalla a la persona con la que está hablando, mientras ella ve lo que usted está enfocando con la cámara principal del teléfono.

#### Antes de realizar videollamadas

Se encuentra disponible el servicio 3G (UMTS) cuando aparece 36. Para realizar una videollamada. ambos interlocutores deben tener una suscripción telefónica de 3G (UMTS) que admita el servicio 3G (UMTS) y tenga cobertura 3G (UMTS).
# *Para realizar una videollamada*

- 1 Desde el modo en espera, introduzca un número de teléfono (con el prefijo internacional del país y el código de área si es aplicable).
- 2 Seleccione Opcion. > Hacer videollam..

#### *Para usar el zoom con una videollamada saliente*

• Pulse  $A \circ \mathbb{Q}$ .

#### *Para ver las opciones de videollamada*

• Durante la llamada, seleccione Opcion..

#### Lista de llamadas

Puede ver información sobre llamadas recientes.

#### *Para llamar a un número de la lista de llamadas*

- 1 Desde el modo en espera, pulse  $\mathcal{F}$ y desplácese hasta una ficha.
- 2 Desplácese hasta un nombre o un número y pulse  $\mathcal{F}$ .

# Agenda

Puede guardar nombres, números de teléfono e información personal en Agenda. Puede guardar la información en la memoria del teléfono o en la tarieta SIM.

*Para sincronizar la agenda mediante Sony Ericsson PC Suite.*

# Agenda predeterminada

Puede elegir la información de los contactos que se mostrará de forma predeterminada. Si selecciona Agenda como opción predeterminada, la agenda mostrará toda la información guardada en Agenda. Si selecciona Contactos SIM como opción predeterminada, se mostrarán los nombres y números de la agenda guardada en la tarjeta SIM.

#### *Para seleccionar la agenda predeterminada*

- 1 Desde el modo en espera, seleccione Menú > Agenda.
- 2 Desplácese a Añadir contacto y seleccione Opcion. > Opc. avanzadas > Agenda predeterm..
- 3 Seleccione una opción.

# Agenda del teléfono

La agenda del teléfono puede contener nombres, números de teléfono e información personal. Se guarda en la memoria del teléfono.

# *Para añadir un contacto de teléfono*

- 1 Desde el modo en espera, seleccione Menú > Agenda.
- 2 Vaya a Añadir contacto y seleccione Añadir.
- 3 Introduzca el nombre y seleccione Aceptar.
- 4 Vaya a Nuevo número: y seleccione Añadir.
- 5 Introduzca el número y seleccione Aceptar.
- 6 Seleccione una opción de número.
- 7 Desplácese por las fichas y rellene los campos.
- 8 Seleccione Guardar.

# Llamada a los contactos

# *Para llamar a un contacto*

- 1 Desde el modo en espera, seleccione Menú > Agenda.
- 2 Desplácese hasta un contacto y pulse  $\overline{(\cdot)}$ .

#### *Para ir directamente a la lista de contactos*

• Desde el modo en espera, mantenga pulsada la tecla  $\left(\overline{z}\right) - \left(\overline{y}\right)$ .

### *Para llamar con la búsqueda inteligente*

- 1 Desde el modo en espera, pulse  $(\overline{0+})$ 
	- $\circ$  para introducir una secuencia

de (al menos dos) dígitos. Todas las entradas que coinciden con la secuencia de dígitos o letras correspondientes se muestran en una lista.

2 Desplácese hasta un contacto o un número de teléfono y pulse  $\mathcal{F}$ ).

# *Para activar o desactivar la búsqueda inteligente*

- 1 Desde el modo en espera, seleccione Menú > Ajustes > ficha Llamadas > Búsqueda inteligente.
- 2 Seleccione una opción.

# Modificación de contactos

#### *Para añadir información a un contacto de teléfono*

- 1 Desde el modo en espera, seleccione Menú > Agenda.
- 2 Desplácese hasta un contacto y seleccione Opcion. > Editar contacto.
- 3 Desplácese entre las fichas y seleccione Añadir o Editar.
- 4 Seleccione una opción y un elemento para añadir o modificar.
- 5 Seleccione Guardar.
- *Si su suscripción admite el servicio de identificación del emisor de la llamada (CLI), puede asignar tonos de llamada e imágenes personales a los contactos.*

#### *Para copiar nombres y números a la agenda del teléfono*

- 1 Desde el modo en espera, seleccione Menú > Agenda.
- 2 Desplácese a Añadir contacto y seleccione Opcion. > Opc. avanzadas > Copiar desde SIM.
- 3 Seleccione una opción.

#### *Para copiar nombres y números a la tarjeta SIM*

- 1 Desde el modo en espera, seleccione Menú > Agenda.
- 2 Desplácese a Añadir contacto y seleccione Opcion. > Opc. avanzadas > Copiar a SIM.
- 3 Seleccione una opción.
- *Al copiar la agenda del teléfono a la tarjeta SIM, se sustituye toda la información existente de la tarjeta SIM.*

#### *Para guardar automáticamente nombres y números de teléfono en la tarjeta SIM*

- 1 Desde el modo en espera, seleccione Menú > Agenda.
- 2 Desplácese a Añadir contacto y seleccione Opcion. > Opc. avanzadas > Guard. auto. en SIM.
- 3 Seleccione una opción.

### *Para guardar la agenda de una tarjeta de memoria.*

- 1 Desde el modo en espera, seleccione Menú > Agenda.
- 2 Desplácese a Añadir contacto y seleccione Opcion. > Opc. avanzadas > Copiar en tarj. mem..

# Agenda de la tarjeta SIM

La agenda de la tarjeta SIM puede contener sólo nombres y números. Se guarda en la tarjeta SIM.

# *Para añadir un contacto SIM*

- 1 Desde el modo en espera, seleccione Menú > Agenda.
- 2 Desplácese hasta Añadir contacto y seleccione Añadir.
- 3 Introduzca el nombre y seleccione Aceptar.
- 4 Introduzca el número y seleccione Aceptar.
- 5 Seleccione un número y añada más información, si está disponible.
- 6 Seleccione Guardar.

### Eliminación de contactos

### *Para eliminar los contactos*

1 Desde el modo en espera, seleccione Menú > Agenda.

- <span id="page-39-0"></span>2 Desplácese a Añadir contacto y seleccione Opcion. > Opc. avanzadas > Elim. todos contac..
- 3 Seleccione una opción.

# Estado de la memoria de la agenda

El número de contactos de agenda que puede guardar en el teléfono o en la tarjeta SIM depende de la memoria disponible.

#### *Para ver el estado de la memoria de la agenda*

- 1 Desde el modo en espera, seleccione Menú > Agenda.
- 2 Desplácese a Añadir contacto y seleccione Opcion. > Opc. avanzadas > Estado memoria.

### Yo

Puede introducir información sobre sí mismo y, por ejemplo, enviar su tarjeta de visita.

#### *Para introducir información sobre Yo*

- 1 Desde el modo en espera, seleccione Menú > Agenda.
- 2 Desplácese hasta Yo y seleccione Abrir.
- 3 Desplácese hasta una opción y edite la información.
- 4 Seleccione Guardar.

# *Para añadir su propia tarjeta de visita*

- 1 Desde el modo en espera, seleccione Menú > Agenda.
- 2 Vaya a Yo y seleccione Abrir.
- 3 Vaya a Mi info. contacto y seleccione Añadir > Crear nuevo.
- 4 Desplácese por las fichas y rellene los campos.
- 5 Introduzca la información y seleccione Guardar.

# Grupos

Puede crear un grupo de números de teléfonos y direcciones de email desde Agenda a los que enviar mensajes. Consulte *[Mensajes](#page-45-0)* en la página 44. También puede utilizar grupos (con números de teléfono) cuando cree listas de remitentes aceptados. Consulte *[Aceptación de llamadas](#page-43-0)* en la página 42.

#### *Para crear un grupo de números y direcciones de email*

- 1 Desde el modo en espera, seleccione Menú > Agenda.
- 2 Vaya a Añadir contacto y seleccione Opcion. > Grupos.
- 3 Vaya a Nuevo grupo y seleccione Añadir.
- 4 Introduzca un nombre para el grupo y seleccione Continuar.
- 5 Vaya a Nuevo y seleccione Añadir.
- 6 Desplácese hasta cada número de teléfono del contacto o dirección de email que desee marcar y seleccione Marcar.
- 7 Seleccione Continuar > Listo.

# Marcación rápida

La marcación rápida le permite seleccionar nueve contactos que puede marcar rápidamente. Los contactos pueden guardarse en las posiciones del 1 al 9.

#### *Para añadir los contactos de la agenda a los números de marcación rápida*

- 1 Desde el modo en espera, seleccione Menú > Agenda.
- 2 Vaya a Añadir contacto y seleccione Opcion. > Marcación rápida.
- 3 Vaya a un número de posición y seleccione Añadir.
- 4 Seleccione un contacto.

# *Para utilizar la marcación rápida*

• Desde el modo en espera, introduzca el número de posición y pulse  $\mathcal{F}$ 

# Más funciones de llamada

# Buzón de voz

Si su suscripción incluye un servicio de contestador, las personas que llamen pueden dejar un mensaje en el buzón de voz cuando no pueda responder a una llamada.

### *Para introducir su número de buzón de voz*

- 1 Desde el modo en espera, seleccione Menú > Mensajería > Mensajes > Ajustes > ficha Ajustes del mensaje > Nº del buzón de voz.
- 2 Introduzca el número y seleccione Aceptar.

#### *Para llamar al servicio de buzón de voz*

• Desde el modo en espera, mantenga pulsada la tecla  $\Box$ .

# Control por voz

Creando comandos de voz puede:

- Marcación por voz: llamar a alguien diciendo su nombre
- Responder y rechazar llamadas cuando use un manos libres.

#### *Para grabar un comando de voz usando la marcación por voz*

- 1 Desde el modo en espera, seleccione Menú > Ajustes > ficha General > Control por voz > Marcación por voz > Activar.
- 2 Seleccione Sí > Nuevo comando voz y seleccione un contacto. Si el contacto tiene más de un número, seleccione el número al que desea añadir el comando de voz.
- 3 Grabe un comando de voz como "Juan móvil".
- 4 Siga las instrucciones que aparecen. Espere al tono y diga el comando que desea grabar. El comando de voz se reproducirá.
- 5 Si la grabación suena de forma correcta, seleccione Sí. De lo contrario, seleccione No y repita los pasos 3 y 4.
- *Los comandos de voz se guardan sólo en la memoria del teléfono. No se pueden usar en otro teléfono.*

#### *Para usar la marcación por voz*

- 1 Desde el modo en espera, mantenga pulsada una tecla de volumen.
- 2 Espere el tono y diga un nombre grabado, por ejemplo "Juan móvil". El teléfono repite el nombre y establece la llamada.

# Desvío de llamadas

Puede desviar llamadas, por ejemplo, a un servicio de contestador.

- *Cuando se utiliza Restringir llamadas,* v
- *algunas opciones de desvío de llamadas no estarán disponibles. Consulte [Marcación restringida](#page-43-0) en la página 42.*

#### *Para desviar llamadas*

- 1 Desde el modo en espera, seleccione Menú > Ajustes > ficha Llamadas > Desviar llamadas.
- 2 Seleccione un tipo de llamada y una opción de desvío.
- 3 Seleccione Activar.
- 4 Introduzca el número para desviar las llamadas y seleccione Aceptar.

### Más de una llamada

Puede gestionar más de una llamada a la vez. Por ejemplo, puede pasar una llamada en curso a llamada en espera, mientras realiza o responde a una segunda llamada. También puede cambiar de una llamada a otra. No se puede responder a una tercera llamada sin finalizar una de las dos primeras.

#### Llamada en espera

Cuando la llamada en espera está activa, se oye un pitido al recibir una segunda llamada.

#### *Para activar la llamada en espera*

• Desde el modo en espera, seleccione Menú > Ajustes > ficha Llamadas > Administrar llamadas > Llam. en espera > Activar.

#### *Para realizar una segunda llamada*

- 1 Durante la llamada, pulse  $\mathcal{P}$ ). De este modo la llamada en curso pasa a llamada en espera.
- 2 Seleccione Opcion. > Añadir llamada.
- 3 Introduzca el número al que desea llamar y pulse  $\mathcal{F}$ .

#### *Para responder a una segunda llamada*

• Durante la llamada, pulse  $\mathcal{F}$ . De este modo la llamada en curso pasa a llamada en espera.

# *Para rechazar una segunda llamada*

• Durante la llamada, pulse  $\left(\overline{\mathbf{A}}\right)$  y siga con la llamada en curso.

#### *Para finalizar una llamada en curso y responder a una segunda llamada*

• Durante la llamada, seleccione Sustit. llam. activa.

# Gestión de dos llamadas de voz

Puede tener llamadas en curso y en espera al mismo tiempo.

# *Para alternar entre dos llamadas*

• Durante la llamada, pulse  $\mathcal{F}$ ).

# *Para unir las dos llamadas*

• Durante la llamada, seleccione Opcion. > Unir llamadas.

### *Para conectar las dos llamadas*

• Durante la llamada, seleccione Opcion. > Transferir llam.. Se desconectará de las dos llamadas.

#### *Para finalizar una llamada en curso y volver a la llamada en espera*

• Pulse primero  $\left(\overline{\mathbf{A}}\right)$  y después  $\left(\overline{\mathbf{A}}\right)$ .

# Llamadas de conferencia

Con la llamada de conferencia puede unirse a una conversación de hasta cinco personas.

# *Para añadir un nuevo participante*

- 1 Durante la llamada, pulse  $\mathcal{F}$ ). De este modo las llamadas en conferencia pasan a llamadas en espera.
- 2 Seleccione Opcion. > Añadir llamada.
- 3 Introduzca el número al que desea llamar y pulse  $\mathcal{F}$ .
- 4 Seleccione Opcion. > Unir llamadas para añadir el nuevo participante.
- 5 Repita esta tarea para añadir más participantes.

# <span id="page-43-0"></span>*Para quitar un participante*

- 1 Seleccione Opcion. > Finalizar llam. de.
- 2 Seleccione el participante que desea quitar.

#### *Para mantener una conversación privada*

- 1 Durante la llamada, seleccione Opcion. > Hablar con y seleccione al participante con el que desea hablar.
- 2 Para reanudar la llamada de conferencia, seleccione Opcion. > Unir llamadas.

# Mis números

Puede ver, añadir y editar sus propios números de teléfono.

#### *Para comprobar sus números de teléfono*

- 1 Desde el modo en espera, seleccione Menú > Agenda.
- 2 Desplácese a Añadir contacto y seleccione Opcion. > Números especiales > Mis números.
- 3 Seleccione una opción.

# Aceptación de llamadas

Puede elegir si desea recibir llamadas únicamente de algunos números de teléfono.

### *Para añadir números a la lista de remitentes aceptados*

- 1 Desde el modo en espera, seleccione Menú > Ajustes > ficha Llamadas > Administrar llamadas > Aceptar llamadas > Sólo de la lista.
- 2 Vaya a Nuevo y seleccione Añadir.
- 3 Seleccione un contacto o Grupos.
- *Consulte [Grupos](#page-39-0) en la página 38.*

# *Para aceptar todas las llamadas*

• Desde el modo en espera, seleccione Menú > Ajustes > ficha Llamadas > Administrar llamadas > Aceptar llamadas > Todas.

# Marcación restringida

Puede restringir las llamadas salientes y entrantes. Es necesaria una contraseña de su proveedor de servicios.

*Si desvía las llamadas entrantes no podrá usar algunas opciones de restricción de llamadas.*

# Opciones de restricción de llamadas

Las opciones estándar son:

- Todas salientes: todas las llamadas salientes
- Internac. salientes: todas las llamadas internacionales salientes
- Internac. salie. roam.: todas las llamadas internacionales salientes a excepción de las realizadas al país de origen
- Todas entrantes: todas las llamadas entrantes
- Entrante en itiner.: todas las llamadas entrantes cuando se encuentre en el extraniero

### *Para restringir llamadas*

- 1 Desde el modo en espera, seleccione Menú > Ajustes > ficha Llamadas > Administrar llamadas > Restringir llamadas.
- 2 Seleccione una opción.
- 3 Seleccione Activar.
- 4 Introduzca la contraseña y seleccione Aceptar.

#### Duración y coste de las llamadas

Durante las llamadas, el teléfono le muestra cuánto tiempo lleva hablando. También puede comprobar la duración de la última llamada, de las llamadas salientes y el tiempo total de todas las llamadas.

#### *Para comprobar la duración de la llamada*

• Desde el modo en espera, seleccione Menú > Ajustes > ficha Llamadas > Tiempo y costes > Temporiz. llamada.

### Presentación u ocultación del número de teléfono

Puede elegir si desea mostrar u ocultar su número de teléfono cuando realiza una llamada.

#### *Para ocultar el número de teléfono*

- 1 Desde el modo en espera, seleccione Menú > Ajustes > ficha Llamadas > Mostrar/ocultar nº.
- 2 Seleccione Ocultar número.

# <span id="page-45-0"></span>Mensajes

# Mensajes de texto e imagen

Los SMS también pueden contener imágenes, efectos de sonido, animaciones y melodías. También puede crear y usar plantillas para sus mensajes.

Cuando envíe mensajes, el teléfono seleccionará el mejor método para cada uno (como mensaje de texto o MMS).

Si no puede usar mensajes MMS, consulte *[No puedo usar servicios](#page-78-0) [basados en Internet](#page-78-0)* en la página 77.

### Envío de mensajes

Puede enviar mensajes desde el teléfono.

### *Para crear y enviar un mensaje*

- 1 Desde el modo en espera, seleccione Menú > Mensajería > Escribir nuevo > Mensaje.
- 2 Introducir texto. Para añadir elementos al mensaje, pulse , desplácese hasta **EX v seleccione un elemento.**
- 3 Seleccione Continuar > Buscar en Agenda.
- 4 Seleccione un destinatario y seleccione Enviar.

*Si envía un mensaje a un grupo, le cobrarán por cada uno de los miembros. Consulte [Grupos](#page-39-0) en la página 38.*

#### *Para copiar y pegar texto en un mensaje*

- 1 Cuando esté escribiendo el mensaje, seleccione Opcion. > Copiar y pegar.
- 2 Seleccione Copiar todo o Marcar y copiar. Desplácese y marque texto en el mensaje.
- 3 Seleccione Opcion. > Copiar y pegar > Pegar.

# Recibir y guardar mensajes

Será avisado cuando reciba un mensaje. Los mensajes se guardan automáticamente en la memoria del teléfono. Si la memoria del teléfono está llena, podrá eliminar mensajes o guardarlos en la tarjeta de memoria o en la tarieta SIM.

#### *Para guardar un mensaje en una tarjeta de memoria.*

• Desde el modo en espera, seleccione Menú > Mensajería > Mensajes > Ajustes > Guardar en > Tarjeta memoria.

#### *Para guardar un mensaje en la tarjeta SIM*

- 1 Desde el modo en espera, seleccione Menú > Mensajería y seleccione una carpeta.
- 2 Desplácese hasta un mensaje y seleccione Opcion. > Guardar mensaje.

#### *Para ver un mensaje desde la bandeja de entrada*

- 1 Desde el modo en espera, seleccione Menú > Mensajería > Bandeja entrada.
- 2 Vaya hasta el mensaje y seleccione  $Ver$

#### *Para llamar a un número incluido en un mensaje*

• Cuando vea el mensaje, desplácese hasta el número de teléfono y pulse  $\sqrt{\bullet}$ .

### Plantillas

Si utiliza con frecuencia las mismas frases e imágenes en un mensaje puede guardar el mensaje como plantilla.

# *Para añadir una plantilla de mensaje*

Desde el modo en espera seleccione Menú > Mensajería > Mensajes > Plantillas > Nueva plantilla > Añadir.

- 2 Introducir texto. Para añadir elementos al mensaje, pulse . desplácese hasta **■ v seleccione un elemento.**
- 3 Seleccione Guardar.
- 4 Introduzca un título y seleccione Aceptar.

#### *Para guardar un mensaje como plantilla*

- 1 Desde el modo en espera, seleccione Menú > Mensajería > Bandeja entrada.
- 2 Desplácese hasta el mensaje y seleccione Ver > Opcion. > Como plantilla.

# Opciones de mensaje

Puede establecer que algunas opciones (como la alerta de mensaje y la ubicación de guardado predeterminada) se apliquen a todos los mensajes. Puede establecer otras opciones (como la prioridad de entrega y el tiempo de entrega) en cada mensaje que envíe.

#### *Para establecer opciones para todos los mensajes*

- Desde el modo en espera, seleccione Menú > Mensajería > Mensajes > Ajustes.
- 2 Desplácese hasta una opción y elija Selecc..

#### *Para definir opciones para un mensaje específico*

- 1 Cuando se crea el mensaje y se selecciona un destinatario, seleccione Opcion. > Opc. avanzadas.
- 2 Desplácese hasta una opción y seleccione Editar.

# Mensajes de voz

Puede enviar y recibir una grabación de sonido como un mensaje de voz.

*Tanto el emisor como el destinatario deben contar con suscripciones que admitan los mensajes MMS.*

#### *Para grabar y enviar un mensaje de voz*

- 1 Desde el modo en espera, seleccione Menú > Mensajería > Escribir nuevo > Mensaje de voz.
- 2 Grabe el mensaje y seleccione Detener > Enviar > Buscar en Agenda.
- 3 Seleccione un destinatario y seleccione Enviar.

# Email

Puede usar las funciones de email estándar y la dirección de email del ordenador en el teléfono.

*Puede sincronizar su correo electrónico con Microsoft® Exchange ActiveSync®.*

# Antes de usar el email

Podrá usar el asistente de configuración para comprobar si los ajustes están disponibles para la cuenta de email o puede introducirlos manualmente. También puede recibir ajustes en

*[www.sonyericsson.com/support](http://www.sonyericsson.com/support)*.

# *Para crear una cuenta de email*

- 1 Desde el modo en espera, seleccione Menú > Mensajería > Email > Cuentas.
- 2 Desplácese hasta Nueva cuenta y seleccione Añadir.
- *Si introduce los ajustes manualmente, podrá ponerse en contacto con el proveedor de email para obtener más información. El proveedor de email puede ser la empresa que le ha suministrado la dirección de email.*

#### *Para escribir y enviar un mensaje de email*

- 1 Desde el modo en espera, seleccione Menú > Mensajería > Email > Escribir nuevo.
- 2 Seleccione Añadir > Intr. dirección email. Introduzca la dirección de email y seleccione Aceptar.
- 3 Para añadir más destinatarios, desplácese hasta A: y seleccione Editar.
- 4 Desplácese hasta una opción y seleccione Añadir > Intr. dirección email. Introduzca la dirección de email y seleccione Aceptar. Cuando esté listo, seleccione Listo.
- 5 Seleccione Editar e introduzca un asunto. Seleccione Aceptar.
- 6 Seleccione Editar y escriba el texto. Seleccione Aceptar.
- 7 Seleccione Añadir y seleccione el archivo que desea adjuntar.
- 8 Seleccione Continuar > Enviar.

#### *Para recibir y leer un mensaje de email*

- 1 Desde el modo en espera, seleccione Menú > Mensajería > Email > Bandeja entrada > Opcion. > Ver nuevo email.
- 2 Desplácese hasta el mensaje y seleccione Ver.

# *Para guardar un mensaje de email*

- Desde el modo en espera, seleccione Menú > Mensajería > Email > Bandeja entrada.
- 2 Desplácese hasta el mensaje y seleccione Ver > Opcion. > Guardar mensaje.

# *Para responder a un mensaje de email*

1 Desde el modo en espera, seleccione Menú > Mensajería > Email > Bandeja entrada.

- 2 Vaya hasta el mensaje y seleccione Opcion. > Responder.
- 3 Escriba su respuesta y seleccione Aceptar.
- 4 Seleccione Continuar > Enviar.

#### *Para ver un adjunto en un mensaje de email*

• Cuando esté viendo el mensaje, seleccione Opcion. > Archivos adjuntos > Usar > Ver.

# Cuenta de email activa

Si tiene varias cuentas de email, puede cambiar cuál de ellas es la activa.

#### *Para cambiar la cuenta de email activa*

- 1 Desde el modo en espera, seleccione Menú > Mensajería > Email > Cuentas.
- 2 Seleccione una cuenta.

#### Correo por conexión automática

Puede recibir una notificación en su teléfono desde el servidor de email de que tiene mensajes de email nuevos.

### *Para activar la notificación de email push*

• Desde el modo en espera, seleccione Menú > Mensajería > Email > Ajustes > Correo electr. push.

# Mensajería instantánea

Puede conectarse e iniciar sesión en el servidor de mensajería instantánea para comunicarse en línea mediante mensajes de chat. Si no puede usar la mensajería instantánea, consulte *[No](#page-78-0) [puedo usar servicios basados en](#page-78-0) [Internet](#page-78-0)* en la página 77.

#### Antes de usar la mensajería instantánea

Si el teléfono no tiene estos ajustes, necesita introducir los ajustes del servidor. El proveedor de servicios podrá proporcionarle la información de los ajustes estándar como:

- Nombre de usuario
- Contraseña
- Dirección del servidor
- Perfil de Internet

#### *Para introducir ajustes de servidor de mensajería instantánea*

- 1 Desde el modo en espera, seleccione Menú > Mensajería > MI > Configurar.
- 2 Desplácese hasta un ajuste y seleccione Añadir.

#### *Para conectarse al servidor de mensajería instantánea*

• Desde el modo en espera, seleccione Menú > Mensajería > MI > Inic. sesión.

#### *Para cerrar sesión en el servidor de mensajería instantánea*

• Seleccione Opcion. > Cerrar sesión.

### *Para añadir un contacto de chat*

- 1 En el modo en espera seleccione Menú > Mensajería > MI > ficha Agenda.
- 2 Seleccione Opcion. > Añadir contacto.

# *Para enviar un mensaje de chat*

- 1 En el modo en espera seleccione Menú > Mensajería > MI > ficha Agenda.
- 2 Desplácese hasta un contacto y seleccione Chat.
- 3 Escriba el mensaje y seleccione Enviar.

# Estado

Puede mostrar el estado, por ejemplo, Feliz o Comunica, sólo a sus contactos de la agenda. También podrá mostrar su estado a todos los usuarios en el servidor de mensajería instantánea.

### *Para ver mi estado*

- 1 Desde el modo en espera, seleccione Menú > Mensajería > MI.
- 2 Usted es el primer contacto de la lista.

# *Para actualizar su propio estado*

- 1 En el modo en espera seleccione Menú > Mensajería > MI > ficha Agenda.
- 2 Desplácese hasta su nombre y seleccione Camb..
- 3 Modifique la información y seleccione Guardar.

# Grupo de chat

Puede iniciar un grupo de chat el proveedor de servicios, un usuario particular de mensajería instantánea o usted mismo. Puede guardar grupos de chat, bien guardando una invitación de chat, bien buscando un grupo de chat específico.

### *Para crear un grupo de chat*

- 1 En el modo en espera seleccione Menú > Mensajería > MI > ficha Grupos de chat.
- 2 Seleccione Opcion. > Añadir grupo chat > Nuevo grupo de chat.
- 3 Seleccione en la lista las personas a las que desea invitar y seleccione Continuar.
- 4 Introduzca un breve texto de invitación y seleccione Continuar > Enviar.

# *Para añadir un grupo de chat*

- 1 Desde el modo en espera, seleccione Menú > Mensajería > MI > ficha Grupos de chat > Opcion. > Añadir grupo chat.
- 2 Seleccione una opción.
- *El historial de la conversación se guarda entre el cierre y el inicio de la sesión para que pueda volver a los mensajes de chat de conversaciones anteriores.*

### *Para guardar una conversación*

- 1 En el modo en espera seleccione Menú > Mensajería > MI > ficha Conversaciones.
- 2 Participe en una conversación.
- 3 Seleccione Opcion. > Opc. avanzadas > Guardar convers..

# Música

Puede escuchar música, libros de audio y podcasts. Use *Sony Ericsson Media Manager* para transferir contenido al teléfono. Para obtener más información, consulte *[Transferencia de contenido al](#page-27-0) [ordenador y viceversa](#page-27-0)* en la página 26.

# Manos libres portátil estéreo

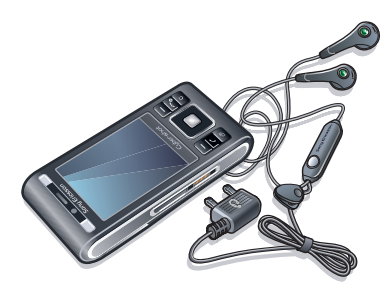

# *Para utilizar el manos libres*

• Conecte el manos libres portátil. La música se detiene cuando recibe una llamada y se reanuda cuando ha finalizado la llamada.

# Reproductor de música

# *Para reproducir música*

- 1 Desde el modo en espera seleccione Menú > Multimedia > Música.
- 2 Busque por categorías mediante la tecla de dirección.
- 3 Desplácese hasta un título y seleccione Reproducir.

#### *Para detener la reproducción de la música*

• Pulse la tecla de selección central.

### *Para avanzar rápido o rebobinar*

• Mantenga pulsada la tecla  $\mathbb{R}$  o  $\mathbb{R}$ .

### *Para moverse entre las pistas*

• Pulse  $\mathbb{R}$  o  $\mathbb{R}$ .

#### *Para cambiar el volumen*

• Pulse la tecla de volumen hacia arriba o hacia abajo.

# *Para minimizar el reproductor*

• Seleccione Opcion. > Minimizar.

# *Para volver al reproductor*

• Desde el modo en espera, seleccione Menú > Multimedia.

# Listas reproducción

Puede crear listas de reproducción para organizar la música. Puede añadir pistas a más de una lista de reproducción.

Si se elimina una lista de reproducción o una pista de la lista, la pista no se elimina de la memoria; sino sólo de la lista.

*El teléfono puede tardar cinco minutos en crear una lista de reproducción.*

### *Para crear una lista de reproducción*

- 1 Desde el modo en espera, seleccione Menú > Multimedia > Música > Listas reproducción.
- 2 Vava a Nueva lista repr. v seleccione Añadir.
- 3 Introduzca un nombre y seleccione Aceptar.
- 4 Desplácese hasta la pista y seleccione Marcar para cada pista que desee añadir.
- 5 Para añadir las pistas marcadas a la lista de reproducción, seleccione Añadir.

#### *Para añadir pistas a una lista de reproducción*

1 Desde el modo en espera, seleccione Menú > Multimedia > Música > Listas reproducción.

- 2 Seleccione una lista de reproducción.
- 3 Vaya a Añadir música y seleccione Añadir.
- 4 Desplácese hasta la pista y seleccione Marcar para cada pista que desee añadir.
- 5 Para añadir las pistas marcadas a la lista de reproducción, seleccione Añadir.

# Libros de audio

Puede escuchar libros de audio que ha transferido a su teléfono desde un ordenador mediante *Sony Ericsson Media Manager*.

*Es posible que el libro de audio transferido tarde unos minutos en aparecer en la lista de libros de audio disponibles.*

# *Para acceder a libros de audio*

- Desde el modo en espera, seleccione Menú > Multimedia > Música > Libros de audio.
- *En la carpeta Pistas encontrar? libros de audio en formatos distintos a M4B y sin etiquetas de capítulo ID3v2.*

# Buy Now

Si se suscribe a un servicio de música que permita un uso limitado y no permanente con el teléfono, puede

marcar una pista que le interese comprar más tarde. La siguiente vez que sincronice su música con Windows Media® Player en un ordenador con acceso a Internet, debería preguntarle si desea comprar la pista marcada más tarde. Si acepta, la pista se descarga en el teléfono y se le cobra en su cuenta de servicio de música. Para este servicio necesita tener una suscripción o una cuenta con un servicio de descarga de música, un ordenador con Microsoft® Windows Media® Player 11 o una versión posterior de Windows Media® Player compatible, y una conexión USB en el ordenador.

*Usted no puede ver is hay una pista marcada. No puede anular la marca de las pistas marcadas previamente.*

#### *Para marcar una pista*

• Cuando esté sonando la pista que desea marcar, mantenga pulsada  $\left(\overline{0+}\right)$ .

# PlayNow™

Puede conectarse a PlayNow™ para descargar tonos de llamada, juegos, música, temas y fondos. Puede ver una vista previa o escuchar el contenido antes de su adquisición y de

descargarlo al teléfono. Si no puede usar PlayNow™, consulte *[No puedo](#page-78-0) [usar servicios basados en Internet](#page-78-0)* en la página 77.

*Este servicio no se encuentra disponible en todos los países.*

#### *Para usar PlayNow™*

- 1 Desde el modo en espera, seleccione Menú > PlayNow™.
- 2 Desplácese por el sitio Web de PlayNow™ y siga las instrucciones para obtener una vista previa del contenido y adquirirlo.

# TrackID™

TrackID™ es un servicio de reconocimiento de música. Puede buscar el título, el artista y el nombre del álbum de la pista que esté escuchando por un altavoz o que esté sonando en la radio. Si no puede usar TrackID™, consulte *[No puedo usar](#page-78-0) [servicios basados en Internet](#page-78-0)* en la página 77.

### *Para buscar información sobre la pista*

• Cuando esté escuchando una pista por el altavoz, seleccione Menú > Entretenimiento > TrackID™ > Inicio desde el modo en espera.

- Cuando esté escuchando la radio, seleccione Opcion. > TrackID™.
- *Para obtener los mejores resultados, use TrackID™ en entornos silenciosos.*

# Música y videoclips en línea

Podrá ver videoclips y escuchar música transmitiéndolos al teléfono desde Internet. Si no puede usar Internet, consulte *[No puedo usar](#page-78-0) [servicios basados en Internet](#page-78-0)* en la página 77.

#### *Para seleccionar una cuenta de datos para la transmisión*

- 1 Desde el modo en espera, seleccione Menú > Ajustes > ficha Conectividad > Ajustes de streaming > Conectar con:.
- 2 Seleccione la cuenta de datos que desea usar.
- 3 Seleccione Guardar.

# *Para transmitir música y videoclips*

- 1 Desde el modo en espera, seleccione Menú > Internet.
- 2 Seleccione Opcion. > Ir a > Favoritos.
- 3 Seleccione el enlace desde el que desea transmitir.

# Reproductor de vídeo

# *Para reproducir vídeos*

- 1 Desde el modo en espera, seleccione Menú > Multimedia > Vídeos > Vídeos.
- 2 Desplácese hasta un título y seleccione Reproducir.

#### *Para detener la reproducción del vídeo*

• Pulse la tecla de selección central.

# Radio

*No use el teléfono como radio en aquellos lugares en los que esté prohibido.*

# *Para escuchar la radio*

- 1 Conecte el manos libres al teléfono.
- 2 Desde el modo en espera, seleccione Menú > Radio.

#### *Para buscar las emisoras automáticamente*

• Seleccione Buscar.

# *Para buscar las emisoras manualmente*

 $\bullet$  Pulse  $\circledcirc$  o  $\circledcirc$ .

# *Para cambiar el volumen*

• Pulse la tecla de volumen hacia arriba o hacia abajo.

### *Para minimizar la radio*

• Seleccione Opcion. > Minimizar.

# *Para volver a la radio*

• Desde el modo en espera, seleccione Menú > Radio.

### Guardar emisoras

Puede guardar hasta 20 emisoras predefinidas.

### *Para guardar las emisoras*

- 1 Cuando haya encontrado un canal de radio, seleccione Opcion. > Guardar.
- 2 Vaya a la posición y seleccione Introducir.

### *Para seleccionar emisoras guardadas*

- 1 Seleccione Opcion. > Emisoras.
- 2 Seleccione una emisora de radio.

#### *Para cambiar entre las emisoras guardadas*

• Pulse  $\land$  o  $\Box$ .

# MusicDJ™

Puede componer y editar sus propias melodías para utilizarlas como melodías. También existen sonidos predefinidos con distintas características.

### *Para componer una melodía*

- 1 Desde el modo en espera, seleccione Menú > Entretenimiento > MusicDJ™.
- 2 Seleccione Intro., Copiar o Pegar sonidos.
- 3 Use  $\blacksquare$ ,  $\blacksquare$ ,  $\blacksquare$  o  $\blacksquare$  para desplazarse por los sonidos.
- 4 Seleccione Opcion. > Guardar melodía.

# Grabadora

Puede grabar un recordatorio de voz o una llamada. Los sonidos grabados también pueden establecerse como melodías.

*Las leyes de algunos países o estados obligan a informar a la otra persona antes de grabar la llamada.*

### *Para grabar un sonido*

• Desde el modo en espera, seleccione Menú > Entretenimiento > Grabar sonido > Grabar.

### *Para grabar una llamada*

- 1 Durante una llamada, seleccione Opcion. > Grabar.
- 2 Seleccione Guard. para guardar la grabación.

# *Para escuchar una grabación*

- 1 Desde el modo en espera, seleccione Menú > Organizador > Gestor de archivos.
- 2 Vaya a Música y seleccione Abrir.
- 3 Desplácese hasta una grabación y seleccione Repr..

# Internet

Si no puede usar Internet, consulte *[No](#page-78-0) [puedo usar servicios basados en](#page-78-0) [Internet](#page-78-0)* en la página 77.

#### *Para comenzar a navegar:*

- 1 Desde el modo en espera, seleccione Menú > Internet.
- 2 Seleccione Opcion. > Ir a.
- 3 Seleccione una opción.

### *Para salir del navegador*

• Cuando navegue por Internet. seleccione Opcion. > Salir del navegad..

# Favoritos

Puede crear y editar favoritos como enlaces rápidos a las páginas Web favoritas.

### *Para crear un favorito*

- 1 Cuando navegue por Internet, seleccione Opcion. > Herramientas > Añadir favorito.
- 2 Introduzca un título y una dirección. Seleccione Guardar.

### *Para seleccionar un favorito*

- 1 Desde el modo en espera, seleccione Menú > Internet.
- 2 Seleccione Opcion. > Ir a > Favoritos.

3 Vaya hasta un favorito y seleccione Ir a.

# Páginas del historial

Puede ver las páginas Web por las que ha navegado.

# *Para ver las páginas del historial*

• Desde el modo en espera, seleccione Menú > Internet > Opcion. > Ir a > Historial.

# Más funciones del navegador

#### *Para usar la vista panorámica y el zoom en una página Web*

- 1 Cuando navegue por Internet, pulse  $(1.5)$ .
- 2 Use la tecla de dirección para mover el marco.
- 3 Pulse Zoom.
- 4 Para volver a la vista panorámica, pulse  $(1 - 5)$ .
- *Para usar el zoom y la vista panorámica, necesita apagar el Smart-Fit: Opcion. > Opc. avanzadas > Smart-Fit > Desactivado.*

#### *Para hacer una llamada mientras navega*

• Pulse  $\mathcal{F}$ .

#### *Para guardar una foto de una página Web*

- 1 Cuando navegue por Internet, seleccione Opcion. > Herramientas > Guardar imagen.
- 2 Seleccione una foto.

# *Para buscar texto en una página Web*

- 1 Cuando navegue por Internet, seleccione Opcion. > Herramientas > Buscar en la página.
- 2 Escriba el texto y pulse Buscar.

#### *Para enviar una enlace*

- 1 Cuando navegue por Internet, seleccione Opcion. > Herramientas > Enviar enlace.
- 2 Seleccione un método de transferencia.
- *Asegúrese de que el dispositivo receptor admite el método de transferencia que seleccione.*

#### Accesos directos de Internet

Puede usar el teclado para llegar rápidamente a una función del navegador de Internet.

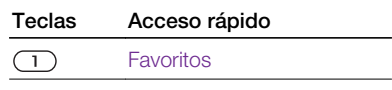

<span id="page-58-0"></span>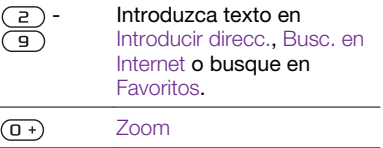

 $(1 - 5)$ Panorám. y ampliac. (cuando Smart-Fit esté desactivado)

#### *Para seleccionar los accesos directos del teclado para Internet*

- 1 Desde el modo en espera seleccione Menú > Internet.
- 2 Seleccione Opcion. > Opc. avanzadas > Modo teclado > Accesos directos.

# Seguridad y certificados en Internet

El teléfono admite navegación segura. Algunos servicios de Internet, como los servicios bancarios, requieren certificados en su teléfono. Puede que el teléfono ya contenga certificados cuando lo haya adquirido o bien puede descargar certificados nuevos.

### *Para ver los certificados en el teléfono*

• Desde el modo en espera, seleccione Menú > Ajustes > ficha General > Seguridad > Certificados.

# Documentos Web

Puede suscribirse a contenido actualizado con frecuencia o descargarlo, como noticias, podcasts o fotos, mediante el uso de documentos Web.

#### *Para añadir nuevo contenido a una página Web*

- 1 Cuando navegue por una página de Internet que tenga documentos Web, que se indica mediante  $\mathbf{a}$ , seleccione Opcion. > Documentos Web.
- 2 Desplácese hasta el documento y seleccione Marcar para cada documento que desee añadir.
- 3 Seleccione Continuar.

#### *Para buscar documentos Web*

- 1 Desde el modo en espera seleccione Menú > Multimedia > Documen. Web.
- 2 Seleccione Nuevos documentos e introduzca una dirección Web.

#### *Para descargar contenido a través de documentos Web*

- 1 Desde el modo en espera seleccione Menú > Multimedia > Documen. Web.
- 2 Desplácese hasta un documento actualizado y seleccione Ver o  $\blacktriangleright$ .
- 3 Seleccione un encabezado para expandirlo.
- 4 Seleccione un icono según el contenido. **EXP** para abrir una página Web. **Po** para descargar un podcast de audio. **El para descargar un podcast**  $\alpha$  vídeo o  $\Box$  para descargar una foto.
- *También puede suscribirse a contenido y descargarlo en un ordenador a través de documentos usando Sony Ericsson Media Manager. A continuación puede transferir el contenido a su teléfono.*

# Actualización de documentos Web

Puede actualizar los documentos de manera manual o programar las actualizaciones. Cuando existen actualizaciones, **av** aparece en la pantalla.

#### *Para programar actualizaciones de documentos Web*

1 Desde el modo en espera, seleccione Menú > Multimedia > Documen. Web.

- 2 Desplácese hasta un documento y seleccione Opcion. > Programa actualiz.
- 3 Seleccione una opción.
- *Las actualizaciones frecuentes pueden* . *resultar costosas.*

#### Documentos Web en modo en espera

Puede mostrar actualizaciones de noticias en la pantalla del modo en espera.

#### *Para mostrar documentos Web en modo en espera*

- 1 Desde el modo en espera, seleccione Menú > Multimedia > Documen. Web.
- 2 Vaya hasta un documento y seleccione Opcion. > Ajustes > Teletipo en espera > Mostr. en espera.

#### *Para acceder a documentos Web desde el modo en espera*

- 1 Desde el modo en espera, pulse Teletip..
- 2 Para obtener más información sobre contenidos, pulse s o para desplazarse a un titular y seleccione Ir a.

# Podcasts

Los podcasts son archivos, por ejemplo, programas de radio o

contenido de vídeo, que puede descargar y reproducir. Para suscribirse a los podcasts y descargarlos se usan los documentos Web.

### *Para acceder a los podcasts de audio*

• Desde el modo en espera, seleccione Menú > Multimedia > Música > Podcasts.

### *Para acceder a los podcasts de vídeo*

• Desde el modo en espera, seleccione Menú > Multimedia > Vídeos > Podcasts.

#### Documentos fotográficos

Puede suscribirse a la Base de fotos y descargar fotos. Para empezar a usar documentos de fotos, consulte *[Documentos Web](#page-58-0)* en la página 57.

#### *Para acceder a los documentos de fotos*

• Desde el modo en espera, seleccione Menú > Multimedia > Foto > Doc. fotográficos.

# YouTube

Puede ver videoclips en el teléfono usando la aplicación YouTube™ Java™. Puede buscar videoclips o cargar sus propios vídeos.

### *Para acceder a YouTube*

• Desde el modo en espera, seleccione Menú > Multimedia > Vídeos > YouTube.

# Wi-Fi™

Con Wi-Fi™ puede acceder a Internet de forma inalámbrica desde el teléfono. Puede navegar por Internet desde casa (redes personales) o desde un lugar público (hot spots):

- Redes personales: suelen estar protegidas. El propietario solicita una frase o un código de acceso.
- Hot spots: no suelen estar protegidos pero a menudo exigen al usuario que se registre en el servicio del operador antes de acceder a Internet.

### Uso de la conexión Wi-Fi

Para navegar por Internet usando la conexión Wi-Fi debe localizar una red disponible, conectarse a ella y, por último, abrir el navegador de Internet.

### *Para activar la conexión Wi-Fi*

• Desde el modo en espera seleccione Menú > Ajustes > ficha Conectividad > Wi-Fi > Activar.

### *Para conectarse a una red*

- 1 Desde el modo en espera, seleccione Menú > Ajustes > la ficha Conectividad > Wi-Fi.
- 2 Vaya hasta una red y seleccione Conectar.

#### *Para empezar a navegar con Wi-Fi*

- 1 Cerciórese de que en la barra de herramientas aparece **...**
- 2 Desde el modo en espera, seleccione Menú > Internet.
- *Puede guardar como favoritas las redes que más utilice. De este modo, se conectará automáticamente cada vez que tenga cobertura y active Autoconectar.*

# DLNA™

Su teléfono cuenta con un servidor DLNA™ (Digital Living Network Alliance) integrado que se conecta a la red de área local mediante Wi-Fi. De este modo, otros dispositivos DLNA conectados a la misma red de área local podrán ver fotos, reproducir música y acceder a archivos que estén guardados en su teléfono. Los dispositivos compatibles con DLNA pueden ser ordenadores, televisores o consolas PLAYSTATION®3. Para que funcione la tecnología DLNA, la

conexión Wi-Fi debe estar activada y el teléfono debe estar conectado a una red favorita.

# *Para activar la tecnología DLNA*

- 1 Desde el modo en espera, seleccione Menú > Ajustes > la ficha Conectividad > Compartición de red.
- 2 Vaya hasta una red favorita y selecciónela.
- 3 Seleccione Activada > Guard..

# GPS

El teléfono cuenta con un receptor de GPS que utiliza señales por satélite para calcular su ubicación.

*Si no puede algunas funciones del GPS, consulte [No puedo usar servicios](#page-78-0) [basados en Internet](#page-78-0) en la página 77.*

# Uso del GPS

Para localizar su ubicación debe tener una vista despejada del cielo. Si no consigue localizar su ubicación al cabo de unos minutos, desplácese hasta otro lugar. Para facilitar la búsqueda, mantenga el teléfono sujeto y no cubra la antena GPS.

*La primera vez que use el GPS, puede que tarde hasta 10 minutos en localizar su ubicación.*

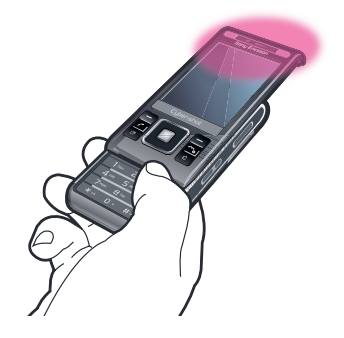

# Inicio asistido

Con Inicio asistido calculará su ubicación más rápidamente. Si el Inicio asistido no está desactivado, puede utilizarlo para hallar su ubicación siempre que la tecnología de GPS asistido (A-GPS) esté disponible.

# *Para establecer cuándo usar el Inicio asistido*

- 1 Desde el modo en espera seleccione Menú > Servicios ubicación > Ajustes > Inicio asistido.
- 2 Seleccione una opción.

# Google Maps™ para móvil

Con Google Maps™ puede usted ver su ubicación en un momento determinado, localizar otras ubicaciones y calcular itinerarios.

Al iniciar Google Maps, se mostrará su ubicación aproximada gracias a la información disponible en las torres de telefonía móvil de las proximidades. Esta ubicación se actualizará con mayor exactitud cuando el receptor GPS la localice.

### *Para usar Google Maps*

• Desde el modo en espera, seleccione Menú > Servicios ubicación > Google Maps.

#### *Para obtener más información sobre Google Maps*

• Cuando use Google Maps, seleccione Opcion. > Ayuda.

# Direcciones de conducción

Wayfinder Navigator<sup>™</sup> le guía a su destino mediante instrucciones de voz. El teléfono incluye una versión de prueba gratuita de tres meses de Wayfinder Navigator.

*Sony Ericsson no garantiza la precisión de ningún servicio de direcciones, incluidos,*

*sin carácter limitado, los servicios de navegación calle a calle.*

#### *Para iniciar Wayfinder Navigator*

• Desde el modo en espera seleccione Menú > Servicios ubicación > Navegación.

# Más funciones GPS

#### Ubicaciones guardadas

Encontrará todas las ubicaciones guardadas en Mis favoritos.

#### *Para guardar la ubicación actual*

- 1 Desde el modo en espera, seleccione Menú > Servicios ubicación > Mis favoritos > Añadir nuevo lugar.
- 2 Seleccione Editar e introduzca el título. Seleccione Aceptar.
- 3 Vaya a Descripción: y seleccione Añadir. Introduzca la descripción y seleccione Aceptar.
- 4 Vaya a Posición: y seleccione Añadir > Posición actual.
- 5 Seleccione Guardar.

#### *Para ver en el mapa una ubicación guardada*

1 Desde el modo en espera, seleccione Menú > Servicios ubicación > Mis favoritos.

2 Desplácese hasta una ubicación y seleccione Ir a.

#### *Para acceder a los favoritos de Google Maps*

• Pulse  $(*a/A)$ .

#### Solicitudes de ubicación

Es posible que algunos servicios externos le soliciten su ubicación.

#### *Para cambiar los permisos para servicios externos*

- 1 Desde el modo en espera seleccione Menú > Servicios ubicación > Ajustes > **Privacidad.**
- 2 Seleccione una opción.

# Desactivación del GPS

El receptor GPS se desactiva automáticamente cuando deja de usarse, aunque también puede desactivarlo manualmente. De este modo no se gasta batería al usar funciones que no necesitan el receptor GPS para localizar la ubicación.

#### *Para activar o desactivar el GPS manualmente*

- 1 Desde el modo en espera seleccione Menú > Servicios ubicación > Ajustes.
- 2 Seleccione Habilitar GPS o Deshabilitar GPS.

# **Tracker**

Tracker es una aplicación GPS para deportes que le permite mantener un seguimiento de la velocidad, la distancia, la ruta y el consumo de energía durante el entrenamiento. Puede basar el entrenamiento en el tiempo que desea entrenar o en la distancia que desea recorrer. Además, puede basarlo en una ruta de entrenamiento anterior con datos GPS.

*La información proporcionada por la aplicación Tracker es aproximada. Sony Ericsson no suscribe garantía de ningún tipo con respecto a la precisión de la aplicación Tracker. Cualquier problema de salud o de forma física serio deberá consultarse con un profesional sanitario.*

#### *Para iniciar una sesión de entrenamiento*

- 1 Desde el modo en espera seleccione Menú > Servicios ubicación > Tracker > Iniciar entrenamiento.
- 2 Seleccione un tipo de entrenamiento.
- 3 Desplácese a un elemento, seleccione Editar e introduzca los datos.
- 4 Seleccione Listo para guardarlos.
- 5 Seleccione Iniciar para iniciar el entrenamiento.

#### *Para comparar los resultados durante el entrenamiento*

- 1 Desde el modo en espera seleccione Menú > Servicios ubicación > Tracker > Iniciar entrenamiento.
- 2 Seleccione Basado en ruta.
- 3 Desplácese hasta Ruta:, seleccione Editar y elija una ruta.
- 4 Desplácese hasta Comparar en directo y seleccione Editar.
- 5 Desplácese hasta el resultado con el que desee realizar la comparación y seleccione Comparar.
- 6 Seleccione Listo y después Iniciar.

#### *Para finalizar una sesión de entrenamiento manualmente*

• Durante una sesión de entrenamiento, seleccione Pausa > Finaliz

### Resultados

El resultado del entrenamiento se muestra una vez que ha finalizado la sesión. Puede ver los resultados anteriores en cualquier momento y compararlos, si cuentan con datos GPS.

### *Para comparar resultados*

1 Desde el modo en espera, seleccione Menú > Servicios ubicación > Tracker > Resultados.

- 2 Desplácese hasta un resultado y seleccione Opcion. > Comparar.
- 3 Seleccione un resultado con el que realizar la comparación.

#### Energía consumida

Para calcular y ver el consumo de energía de una sesión, primero debe establecer su perfil personal en los Ajustes de Tracker. La energía consumida se ve en la ventana de resultados.

#### *Para activar el consumo de energía*

• Desde el modo en espera seleccione Menú > Servicios ubicación > Tracker > Ajustes > Consumo de energía > Activada.

64 GPS

# Sincronización

Puede sincronizar de dos maneras distintas. Puede sincronizar el teléfono con un programa informático o con un servicio de Internet.

*Use sólo uno de los métodos de sincronización a la vez con el teléfono.*

Si desea ampliar información, vaya *[www.sonyericsson.com/support](http://www.sonyericsson.com/support)* para consultar la guía de función *Sincronización*.

# Sincronización mediante un ordenador

Puede usar el cable USB o la tecnología inalámbrica Bluetooth para sincronizar los contactos del teléfono, las citas, los favoritos, las tareas y las notas con un programa de ordenador como Microsoft Outlook.

Antes de la sincronización, tendrá que instalar *Sony Ericsson PC Suite*.

*El software Sony Ericsson PC Suite está incluido en un CD suministrado con el teléfono y también se puede descargar en [www.sonyericsson.com/support](http://www.sonyericsson.com/support).*

Consulte *[Sistemas operativos](#page-28-0) [necesarios](#page-28-0)* en la página 27.

# *Para instalar Sony Ericsson PC Suite*

- 1 Encienda el ordenador e inserte el CD. Éste se inicia automáticamente y se abre la ventana de instalación.
- 2 seleccione un idioma y haga clic en *Aceptar*.
- 3 Haga clic en *Instalar Sony Ericsson PC Suite* y siga las instrucciones de la pantalla.

### *Para realizar la sincronización mediante Sony Ericsson PC Suite*

- 1 Ordenador: inicie *Sony Ericsson PC Suite* desde *Inicio/Programas/ Sony Ericsson/Sony Ericsson PC Suite*.
- 2 Siga las instrucciones en *Sony Ericsson PC Suite* para averiguar cómo conectar.
- 3 Teléfono: seleccione Mod. Teléfono.
- 4 Ordenador: cuando aparezca un aviso en el que se le informe de que *Sony Ericsson PC Suite* ha encontrado su teléfono, puede iniciar la sincronización.
- *Para obtener más información, consulte la sección de la ayuda de Sony Ericsson PC Suite una vez tenga instalado el software en el ordenador.*

Sincronización 65

# Sincronización mediante un servicio de Internet

Puede sincronizarse con un servicio de Internet mediante SyncML™ o Microsoft® Exchange Server usando Microsoft Exchange ActiveSync. Si desea ampliar información, vaya *[www.sonyericsson.com/support](http://www.sonyericsson.com/support)* para consultar la guía de función *Sincronización*.

# Más funciones

# Modo avión

En Modo avión los transmisores de red y radio se apagan para evitar posibles interferencias con equipos delicados.

Cuando el menú Modo avión está activado se le pedirá que seleccione un modo la próxima vez que encienda el teléfono:

- Modo Normal: con todas las funciones
- Modo avión: con funciones limitadas

### *Para activar el menú Modo avión*

• Desde el modo en espera, seleccione Menú > Ajustes > la ficha General > Modo avión > Continuar > Mostrar al inicio.

### *Para seleccionar el modo avión*

- 1 Cuando el menú Modo avión está activado, apague el teléfono.
- 2 Encienda el teléfono y seleccione Modo avión.

Esta es una versión para Internet de esta publicación. © Imprimir sólo para uso privado.

# Servicio de actualización

Puede actualizar el teléfono con el software más reciente a través del propio teléfono o de un ordenador.

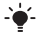

*Este servicio no se encuentra disponible en todos los países/regiones.*

#### *Para ver el software actual del teléfono*

- 1 Desde el modo en espera, seleccione Menú > Ajustes > ficha General > Servicio actualización.
- 2 Seleccione Versión de software.

#### Servicio de actualización mediante el teléfono

Puede actualizar el teléfono de forma remota usando el propio teléfono. No pierda la información personal o del teléfono.

*El Servicio de actualización a través del propio teléfono requiere acceso a datos como GPRS, 3G o HSDPA.*

### *Para seleccionar ajustes actualizados*

• Desde el modo en espera, seleccione Menú > Ajustes > ficha General > Servicio actualización > Ajustes > Ajustes de Internet.

# *Para utilizar el Servicio de actualización mediante el teléfono*

- 1 Desde el modo en espera, seleccione Menú > Ajustes > ficha General > Servicio actualización.
- 2 Seleccione Buscar actualización y siga las instrucciones que aparezcan.

# Servicio de actualización a través de un ordenador

Puede actualizar el teléfono usando el cable USB suministrado y un equipo conectado a Internet.

*Asegúrese de tener una copia de seguridad de todos los datos personales que guarda en la memoria del teléfono. Al actualizar el teléfono con un ordenador, se sobrescribirán todos los datos y ajustes del usuario. Los datos guardados en la Memory Stick no se modificarán.*

#### *Para usar el Servicio de actualización a través de un ordenador*

• Acceda a *[www.sonyericsson.com/support](http://www.sonyericsson.com/support)*.

# Alarmas

Puede establecer un sonido o la radio como señal de alarma. La alarma también suena si el teléfono está

apagado. Cuando la alarma suene podrá silenciarla o desactivarla.

# *Para configurar la alarma*

- 1 Desde el modo en espera, seleccione Menú > Organizador > Alarmas.
- 2 Desplácese hasta una alarma y seleccione Editar.
- 3 Vaya a Hora: y seleccione Editar.
- 4 Introduzca una hora y seleccione Aceptar > Guardar.

### *Para establecer la alarma recurrente*

- 1 Desde el modo en espera, seleccione Menú > Organizador > Alarmas.
- 2 Desplácese hasta una alarma y seleccione Editar.
- 3 Vaya a Intervalo repetición: y seleccione **Editar**
- 4 Desplácese hasta un día y seleccione **Marcar**
- 5 Para seleccionar otro día, desplácese hasta el que desee y seleccione **Marcar**
- 6 Seleccione Listo > Guardar.

### *Para establecer la señal de alarma*

- 1 Desde el modo en espera, seleccione Menú > Organizador > Alarmas.
- 2 Desplácese hasta una alarma y seleccione Editar.
- 3 Desplácese hasta la ficha  $\Box$ .
- 4 Vaya a Señal de alarma: y seleccione Editar.
- 5 Busque y seleccione una señal de alarma. Seleccione Guardar.

#### *Para silenciar la alarma*

- Cuando suene la alarma, pulse cualquier tecla.
- Para que la alarma vuelva a sonar, seleccione Aplazar.

#### *Para apagar la alarma*

• Cuando suene la alarma, seleccione **Desactivar** 

#### *Para cancelar la alarma*

- 1 Desde el modo en espera, seleccione Menú > Organizador > Alarmas.
- 2 Desplácese hasta una alarma y seleccione Desactivar.

#### La alarma en modo silencio

Puede establecer la alarma para que no suene cuando el teléfono esté en modo silencioso.

#### *Para establecer que la alarma suene o no en modo silencioso*

- 1 Desde el modo en espera, seleccione Menú > Organizador > Alarmas.
- 2 Desplácese hasta una alarma y seleccione Editar.
- 3 Desplácese hasta la ficha ...
- 4 Vaya a Modo Silencioso y seleccione Editar.
- 5 Seleccione una opción.

#### *Para establecer la duración de la alarma*

- 1 Desde el modo en espera, seleccione Menú > Organizador > Alarmas.
- 2 Desplácese hasta una alarma y seleccione Editar.
- 3 Vaya a Duración aplazam.: y seleccione Editar.
- 4 Seleccione una opción.

# Calendario

*Puede sincronizar su calendario con un calendario de ordenador, con uno en la Web o con uno Microsoft Exchange Server (Microsoft® Outlook®).*

# Citas

Puede añadir nuevas citas o utilizar citas existentes.

# *Para añadir una cita*

- 1 Desde el modo en espera, seleccione Menú > Organizador > Calendario.
- 2 Seleccione una fecha.
- 3 Desplácese hasta Añadir cita y seleccione Añadir.
- 4 Introduzca la información y confirme cada entrada.

5 Seleccione Guardar.

# *Para ver una cita*

- 1 Desde el modo en espera, seleccione Menú > Organizador > Calendario.
- 2 Seleccione una fecha.
- 3 Desplácese hasta una cita y seleccione  $Var$

# *Para editar una cita*

- 1 Desde el modo en espera, seleccione Menú > Organizador > Calendario.
- 2 Seleccione una fecha.
- 3 Desplácese hasta una cita y seleccione Ver.
- 4 Seleccione Opcion. > Editar.
- 5 Edite la cita y confirme cada entrada.
- 6 Seleccione Guardar.

# *Para definir cuándo deben sonar los recordatorios*

- 1 Desde el modo en espera, seleccione Menú > Organizador > Calendario.
- 2 Seleccione una fecha.
- 3 Seleccione Opcion. > Opc. avanzadas > Recordatorios.
- 4 Seleccione una opción.
- *Una opción de recordatorio configurada en el calendario afecta a una opción de recordatorio configurada en las tareas.*

# Notas

Tome notas y guárdelas. También puede mostrar una nota desde el modo en espera.

# *Para añadir una nota*

- 1 Desde el modo en espera, seleccione Menú > Organizador > Notas.
- 2 Desplácese hasta Nueva nota y seleccione Añadir.
- 3 Escriba una nota y seleccione Guardar.

#### *Para mostrar una nota en el modo en espera*

- 1 Desde el modo en espera seleccione Menú > Organizador > Notas.
- 2 Desplácese hasta una nota y seleccione Opcion. > Mostr. en espera.

#### *Para ocultar una nota desde el modo en espera*

- 1 Desde el modo en espera seleccione Menú > Organizador > Notas.
- 2 Desplácese hasta la nota que aparece en el modo en espera. Se marca con un icono. Seleccione Opcion. > Ocultar en espera.

# Tareas

Puede añadir nuevas tareas o volver a utilizar las existentes.

# *Para añadir una tarea*

- 1 Desde el modo en espera, seleccione Menú > Organizador > Tareas.
- 2 Seleccione Nueva tarea y después Añadir.
- 3 Seleccione una opción.
- 4 Escriba los detalles y confirme cada entrada.

#### *Para definir cuándo deben sonar los recordatorios*

- 1 Desde el modo en espera, seleccione Menú > Organizador > Tareas.
- 2 Desplácese hasta una tarea y seleccione Opcion. > Recordatorios.
- 3 Seleccione una opción.
- *Una opción de recordatorio configurada en las tareas afecta a una opción de recordatorio configurada en el calendario.*

# Perfiles

Puede cambiar los ajustes como el volumen del timbre o la alerta por vibración para adecuarlos a diferentes sitios. Puede restablecer todos los perfiles a los ajustes originales del teléfono.

# *Para seleccionar un perfil*

1 Desde el modo en espera, seleccione Menú > Ajustes > ficha General > Perfiles.
<span id="page-72-0"></span>2 Seleccione un perfil.

### *Para ver y editar un perfil*

- 1 Desde el modo en espera, seleccione Menú > Ajustes > ficha General > Perfiles.
- 2 Desplácese hasta un perfil y seleccione Opcion. > Ver y editar.
- *El nombre del perfil Normal no se puede cambiar.*

### Fecha y hora

### *Para establecer la hora*

- 1 Desde el modo en espera, seleccione Menú > Ajustes > ficha General > Configurar Reloj > Hora.
- 2 Introduzca la hora y seleccione Guardar.

#### *Para establecer la fecha*

- 1 Desde el modo en espera, seleccione Menú > Ajustes > ficha General > Configurar Reloj > Fecha.
- 2 Introduzca la fecha y seleccione Guardar.

#### *Para establecer la zona horaria*

1 Desde el modo en espera, seleccione Menú > Ajustes > ficha General > Configurar Reloj > Mi zona horaria.

- 2 Seleccione la zona horaria en la que se encuentre.
- *Si selecciona una ciudad, Mi zona horaria también actualizará la hora cuando cambie el horario de verano.*

### Tema

Puede cambiar el aspecto de la pantalla mediante los elementos como los colores y el fondo de pantalla. También puede crear nuevos temas y descargarlos. Para obtener más información, visite el sitio Web *[www.sonyericsson.com/fun](http://www.sonyericsson.com/fun)*.

### *Para definir un tema*

- 1 Desde el modo en espera, seleccione Menú > Ajustes > ficha Pantalla > Tema.
- 2 Desplácese hasta un tema y seleccione Establ..

### Disposición del menú principal

La disposición de los iconos en el menú principal se puede cambiar.

### *Para cambiar la disposición del menú principal*

1 Desde el modo en espera, seleccione Menú > Opcion. > Diseño menú prin..

<span id="page-73-0"></span>2 Seleccione una opción.

### Tonos llamada

#### *Para definir un tono de llamada*

- 1 Desde el modo en espera, seleccione Menú > Ajustes > ficha Sonidos y alertas > Tono de llamada.
- 2 Busque un tono de llamada y selecciónelo.

#### *Para establecer el volumen del tono de llamada*

- 1 Desde el modo en espera, seleccione Menú > Aiustes > ficha Sonidos y alertas > Volumen de timbre.
- 2 Pulse o n para cambiar el volumen.
- 3 Seleccione Guardar.

### *Para desactivar el tono de llamada*

- Desde el modo en espera, mantenga pulsada la tecla  $(\overline{u} - \overline{v})$ .
- *La señal de alarma no se modifica.*

### *Para configurar la alerta por vibración*

- 1 Desde el modo en espera, seleccione Menú > Ajustes > ficha Sonidos y alertas > Alerta por vibración.
- 2 Seleccione una opción.

### Orientación de la pantalla

Puede cambiar entre las orientaciones horizontal y vertical, o seleccionar Giro automático para que la orientación cambie cuando gira la pantalla.

#### *Para cambiar la orientación de la pantalla en Multimedia*

- 1 Desde el modo en espera, seleccione Menú > Multimedia > Ajustes > Orientación.
- 2 Seleccione una opción.

### *Para cambiar la orientación de la pantalla en el navegador*

- 1 Desde el modo en espera seleccione Menú > Internet.
- 2 Seleccione Opcion. > Opc. avanzadas > Orientación.
- 3 Seleccione una opción.

### Juegos

El teléfono incluye juegos cargados previamente. También puede descargar juegos. La mayoría de los juegos contiene una ayuda.

### *Para iniciar un juego*

- 1 Desde el modo en espera, seleccione Menú > Multimedia > Juegos.
- 2 Seleccione un juego.

### <span id="page-74-0"></span>*Para finalizar un juego*

• Pulse  $\left(\overline{\mathbf{A}}\right)$ .

### Aplicaciones

Podrá descargar y ejecutar aplicaciones Java. También puede ver información o establecer diferentes permisos. Si no puede usar las aplicaciones Java, consulte *[No puedo](#page-78-0) [usar servicios basados en Internet](#page-78-0)* en la página 77.

### *Para seleccionar una aplicación Java*

- 1 Desde el modo en espera, seleccione Menú > Organizador > Aplicaciones.
- 2 Seleccione una aplicación.

#### *Para establecer permisos para una aplicación Java*

- 1 Desde el modo en espera, seleccione Menú > Organizador > Aplicaciones.
- 2 Desplácese hasta una aplicación y seleccione Opcion. > Permisos.
- 3 Establezca los permisos.

### Tamaño de la pantalla para aplicaciones Java

Algunas aplicaciones Java están diseñada para un tamaño de pantalla concreto. Para obtener más información, póngase en contacto con el proveedor de la aplicación.

### *Para establecer el tamaño de pantalla para una aplicación Java*

- 1 Desde el modo en espera, seleccione Menú > Organizador > Aplicaciones.
- 2 Desplácese hasta una aplicación y seleccione Opcion. > Tamaño pant...
- 3 Seleccione una opción.

### **Bloqueos**

### Bloqueo de la tarjeta SIM

Este bloqueo sólo protege su suscripción. El teléfono funcionará con una tarjeta SIM nueva. Si el bloqueo está activado, deberá introducir un código PIN (número de identificación personal).

Si introduce el PIN incorrectamente tres veces seguidas, se bloqueará la tarieta SIM. Deberá introducir el código PUK (clave de desbloqueo personal). El operador de red le suministrará los códigos PIN y PUK.

### *Para desbloquear la tarjeta SIM*

- 1 Cuando aparece PIN bloqueado. introduzca el código PUK y seleccione Aceptar.
- 2 Introduzca un nuevo código PIN que tenga entre cuatro y ocho dígitos y seleccione Aceptar.

<span id="page-75-0"></span>3 Vuelva a introducir su nuevo código PIN y seleccione Aceptar.

### *Para editar el PIN*

- 1 Desde el modo en espera, seleccione Menú > Ajustes > ficha General > Seguridad > Bloqueos > Protección SIM > Cambiar PIN.
- 2 Introduzca su PIN y seleccione Aceptar.
- 3 Introduzca un nuevo código PIN que tenga entre cuatro y ocho dígitos y seleccione Aceptar.
- 4 Vuelva a introducir su nuevo código PIN y seleccione Aceptar.
- *Si aparece el mensaje Los códigos no coinciden, significa que ha introducido el PIN de forma incorrecta. Si aparece PIN erróneo seguido de PIN antiguo:, significa que ha introducido el PIN antiguo incorrectamente.*

### *Para utilizar el bloque de la tarjeta SIM*

- 1 Desde el modo en espera, seleccione Menú > Ajustes > ficha General > Seguridad > Bloqueos > Protección SIM > Protección.
- 2 Seleccione una opción.
- 3 Introduzca su PIN y seleccione Aceptar.

### Bloqueo del teléfono

No puede detener el uso no autorizado del teléfono. Cambie el código de bloqueo del teléfono (0000) por cualquier código personal de entre cuatro y ocho dígitos.

*Es importante que recuerde su nuevo código. En caso de que olvide el código nuevo, deberá entregar el teléfono a su proveedor local de Sony Ericsson.*

### *Para usar el bloqueo del teléfono*

- 1 Desde el modo en espera, seleccione Menú > Ajustes > ficha General > Seguridad > Bloqueos > Protección teléfono > Protección.
- 2 Seleccione una opción.
- 3 Introduzca el código de bloqueo del teléfono y pulse Aceptar.

### *Para desbloquear el teléfono*

• Introduzca su código y seleccione Aceptar.

#### *Para cambiar el código de bloqueo del teléfono*

- 1 Desde el modo en espera, seleccione Menú > Ajustes > ficha General > Seguridad > Bloqueos > Protección teléfono > Cambiar código.
- 2 Introduzca el código PIN antiguo y seleccione Aceptar.
- <span id="page-76-0"></span>3 Introduzca el código PIN nuevo y seleccione Aceptar.
- 4 Repita el código y seleccione Aceptar.

### Bloqueo del teclado numérico

Puede establecer este bloqueo para evitar que se marque por accidente. Las llamadas entrantes se pueden responder sin desbloquear el teclado numérico.

*También podrá realizar llamadas al número de emergencia internacional 112.*

#### *Para utilizar el bloqueo automático de teclas*

- 1 Desde el modo en espera, seleccione Menú > Ajustes > ficha General > Seguridad > Bloqueo automático.
- 2 Seleccione una opción.

#### *Para desbloquear el teclado manualmente*

• Desde el modo en espera, pulse cualquier tecla y seleccione Desbl. > Aceptar.

### Número IMEI

Guarde una copia de número IMEI (identidad de equipo móvil internacional) en el caso en que le roben.

### *Para ver el número de IMEI*

• Desde el menú en espera, pulse  $(\overline{a_{a/A}})$ .  $(\overline{H-S})$ ,  $(\overline{D}+)$ ,  $(\overline{B})$ ,  $(\overline{H-S})$ .

### <span id="page-77-0"></span>Resolución de problemas

Para algunos problemas tendrá que llamar al operador de red.

Para obtener más ayuda, visite el sitio Web *[www.sonyericsson.com/support](http://www.sonyericsson.com/support)*.

### Preguntas frecuentes

#### Tengo problemas con la capacidad de la memoria o el teléfono funciona lentamente

Reinicie el teléfono todos los días para liberar memoria o realice Reinicio maestro.

#### Reinicio maestro

Si selecciona Restablecer ajustes, se eliminarán los cambios que haya hecho a los ajustes del teléfono.

Si selecciona Restablecer todo, se eliminarán todos sus ajustes y contenidos, como agenda, mensajes, fotos, sonidos y juegos descargados. También puede perder los contenidos que tuviera el teléfono al adquirirlo.

### *Para reiniciar el teléfono*

- 1 Desde el modo en espera, seleccione Menú > Ajustes > ficha General > Reinicio maestro.
- 2 Seleccione una opción.
- 3 Siga las instrucciones que aparecen.

#### No puedo cargar el teléfono o la capacidad de la batería es baja

El cargador no está correctamente conectado o la conexión de la batería es incorrecta. Retire la batería y limpie los conectores.

La batería está desgastada y necesita que la sustituya. Consulte *[Carga de la](#page-9-0) [batería](#page-9-0)* en la página 8.

#### No aparece el icono de la batería cuando empiezo a cargar el teléfono

Pueden transcurrir unos minutos antes de que aparezca el icono de batería en la pantalla.

### Algunas opciones de menú están en gris

Hay algún servicio que no está activado. Póngase en contacto con su operador de red.

#### <span id="page-78-0"></span>No puedo usar servicios basados en Internet

Su suscripción no incluye capacidad de datos. Faltan algunos ajustes o son incorrectos.

Puede descargar los ajustes con el asistente de configuración o yendo a *[www.sonyericsson.com/support](http://www.sonyericsson.com/support)*.

#### *Para descargar los ajustes mediante el asistente de configuración*

- 1 Desde el modo en espera, seleccione Menú > Ajustes > ficha General > Asistente de config. > Descarga de ajustes.
- 2 Siga las instrucciones que aparecen.
- *Consulte con el operador de red o con el proveedor de servicios para obtener más información.*

#### No puedo enviar mensajes desde el teléfono

Para enviar mensajes, en muchos casos se necesita un número de centro de servicio. El proveedor de servicios proporciona el número, que normalmente está guardado en la tarieta SIM. Si el número del centro de servicio no está guardado en la tarjeta SIM, debe introducirlo.

Para enviar menajes MMS, en muchos casos es necesario establecer un perfil de MMS y la dirección del servidor de mensajes. Si no existe ningún perfil de MMS o servidor de mensajes, puede recibir todos los ajustes de forma automática desde su operador de red o desde

*[www.sonyericsson.com/support](http://www.sonyericsson.com/support)*.

### *Para introducir el número del centro de servicio*

- 1 Desde el modo en espera, seleccione Menú > Ajustes > ficha Conectividad > Ajustes del mensaje > Mensaje de texto y vaya a Centro de servicio. El número aparece si se ha guardado en la tarjeta SIM.
- 2 Si no se muestra el número, seleccione Editar.
- 3 Vaya a Nuevo centro serv. y seleccione Añadir.
- 4 Introduzca el número, incluido el prefijo internacional "+" y el código del país.
- 5 Seleccione Guardar.

### *Para seleccionar un perfil MMS*

- Desde el modo en espera, seleccione Menú > Ajustes > ficha Conectividad > Ajustes del mensaje > Mensaje MMS.
- 2 Seleccione un perfil existente o cree uno nuevo.

#### <span id="page-79-0"></span>*Para definir la dirección del servidor de mensajes*

- 1 Desde el modo en espera, seleccione Menú > Ajustes > ficha Conectividad > Ajustes del mensaje > Mensaje MMS.
- 2 Desplácese hasta un perfil y seleccione Opcion. > Editar.
- 3 Vaya a Servidor de mensajes y seleccione Editar.
- 4 Introduzca la dirección y seleccione Aceptar > Guardar.

#### El teléfono no suena o suena demasiado bajo

Asegúrese de que Modo Silencioso no está puesto en Activado. Consulte *[Para](#page-73-0) [desactivar el tono de llamada](#page-73-0)* en la página 72.

Compruebe el volumen del tono de llamada. Consulte *[Para establecer el](#page-73-0) [volumen del tono de llamada](#page-73-0)* en la página 72.

Compruebe el perfil. Consulte *[Para](#page-71-0) [seleccionar un perfil](#page-71-0)* en la página 70.

Compruebe las opciones de desvío de llamadas. Consulte *[Para desviar](#page-41-0) [llamadas](#page-41-0)* en la página 40.

#### Otros dispositivos no detectan el teléfono mediante tecnología inalámbrica Bluetooth

No ha activado la función Bluetooth. Compruebe que la visibilidad se ha establecido para mostrar el teléfono. Consulte *[Para activar la función](#page-30-0) [Bluetooth](#page-30-0)* en la página 29.

#### No puedo sincronizar ni transferir contenidos entre el teléfono y el ordenador al usar el cable USB.

El cable o software que incluye su teléfono no ha sido instalado correctamente. Vaya a *[www.sonyericsson.com/support](http://www.sonyericsson.com/support)* para leer las guías de función que contienen instrucciones detalladas sobre la instalación y las guías de resolución de problemas.

### He perdido u olvidado el código de acceso del código de memoria

Si no recuerda su código de acceso, debe restablecer el código de memoria. Esto significa que se borrarán todas las entradas del código de memoria. La próxima vez que acceda al código de memoria, deberá hacer como si lo abriera por primera vez.

### *Para restablecer el código de memoria*

- 1 Desde el modo en espera, seleccione Menú > Organizador > Código memoria.
- 2 Introduzca un código de acceso incorrecto 3 veces.
- 3 Aparecerá el mensaje ¿Restablecer el código de memoria y eliminar todos los elementos?.
- 4 Seleccione Sí.

¿Dónde puedo encontrar la información reguladora como mi número IMEI, si no puedo encender el teléfono?

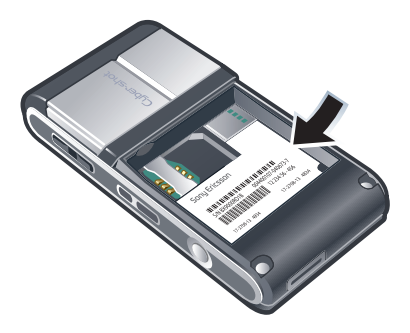

### Mensajes de error

### Introducir tarjeta SIM

No hay ninguna tarjeta SIM en el teléfono o, si la hay, puede que no esté introducida correctamente.

Consulte *[Para insertar la tarjeta SIM](#page-7-0)* en la página 6.

Es necesario limpiar los conectores de la tarieta SIM. La tarieta está dañada, consulte al operador de red.

### Introducir la tarjeta SIM correcta

El teléfono está definido para funcionar sólo con determinadas tarietas SIM. Compruebe que está utilizando la tarjeta SIM de operador correcta.

### PIN erróneo/PIN2 erróneo

El PIN o el PIN2 que ha introducido es incorrecto.

Introduzca el PIN o PIN2 correcto y seleccione Sí.

### PIN bloqueado/PIN2 bloqueado

Ha introducido el código PIN o PIN2 incorrecto tres veces seguidas.

Para desbloquear consulte *[Bloqueo de](#page-74-0) [la tarjeta SIM](#page-74-0)* en la página 73.

#### Los códigos no coinciden

Los códigos que ha introducido no coinciden. Si desea cambiar un código de seguridad (por ejemplo, su PIN), debe confirmar el código nuevo. Consulte *[Bloqueo de la tarjeta SIM](#page-74-0)* en la página 73.

#### No hay red

El teléfono está en modo avión. Consulte *[Modo avión](#page-67-0)* en la página 66.

El teléfono no está recibiendo ninguna señal de red o la que recibe es demasiado débil. Póngase en contacto con el operador de red y asegúrese de que la red tiene cobertura en el lugar en el que se encuentra.

La tarjeta SIM no está funcionando correctamente. Inserte su tarjeta SIM en otro teléfono. Si funciona, es probable que sea su teléfono el que causa el problema. Póngase en contacto con el servicio al cliente más cercano de SonyEricsson.

#### Sólo llam. emerg.

Está dentro de la cobertura de una red, pero no tiene autorización para utilizarla. No obstante, en caso de emergencia, algunos operadores de red permiten llamar al número de

emergencia internacional 112. Consulte *[Llamadas de emergencia](#page-35-0)* en la página 34.

#### PUK bloqueado. Contactar con el operador.

Ha introducido un código de desbloqueo personal (PUK) incorrecto 10 veces seguidas.

#### 80 Resolución de problemas

## <span id="page-82-0"></span>Información importante

### Sitio Web Consumer de Sony Ericsson

En *[www.sonyericsson.com/support](http://www.sonyericsson.com/support)* encontrará una sección de asistencia donde se le ofrece ayuda y consejos a los que puede acceder de forma rápida y sencilla. En ella encontrará las últimas actualizaciones de software de ordenador, consejos sobre cómo sacar el máximo provecho de los productos.

### Servicio y asistencia

Tendrá acceso a una serie de ventajas exclusivas en servicios tales como:

- Sitios Web de ámbito local y mundial donde obtener asistencia.
- Una red mundial de Servicios de Atención al Cliente.
- Una amplia red de colaboradores de Sony Ericsson.
- Un periodo de garantía. Podrá obtener más información sobre las condiciones de garantía en Información importante.

En *[www.sonyericsson.com/support](http://www.sonyericsson.com/support)*, encontrará las últimas herramientas e información de soporte. Para más información sobre funciones y servicios específicos del operador, póngase en contacto con el operador de red.

También puede ponerse en contacto con nuestro Servicio de Atención al Cliente. Si su país/región no aparece en la lista que aparece a continuación, póngase en contacto con el proveedor local. (Las llamadas se cobrarán de acuerdo con las tarifas nacionales, incluidos los impuestos locales, a menos que el número de teléfono sea gratuito.)

En el caso de que se tenga que reparar el producto, llévelo al punto de venta en el que lo adquirió o a uno de nuestros colaboradores. Para cualquier reclamación durante el período de garantía, conserve la documentación de compra original.

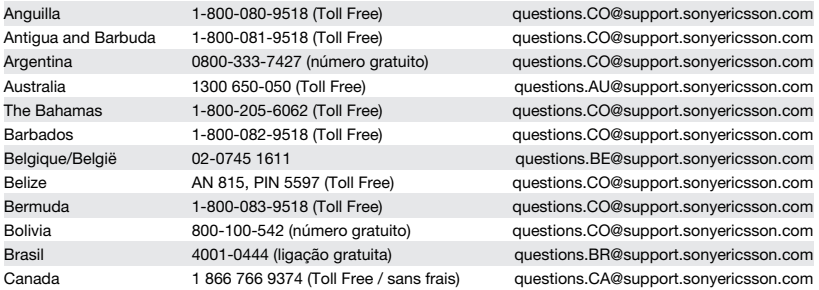

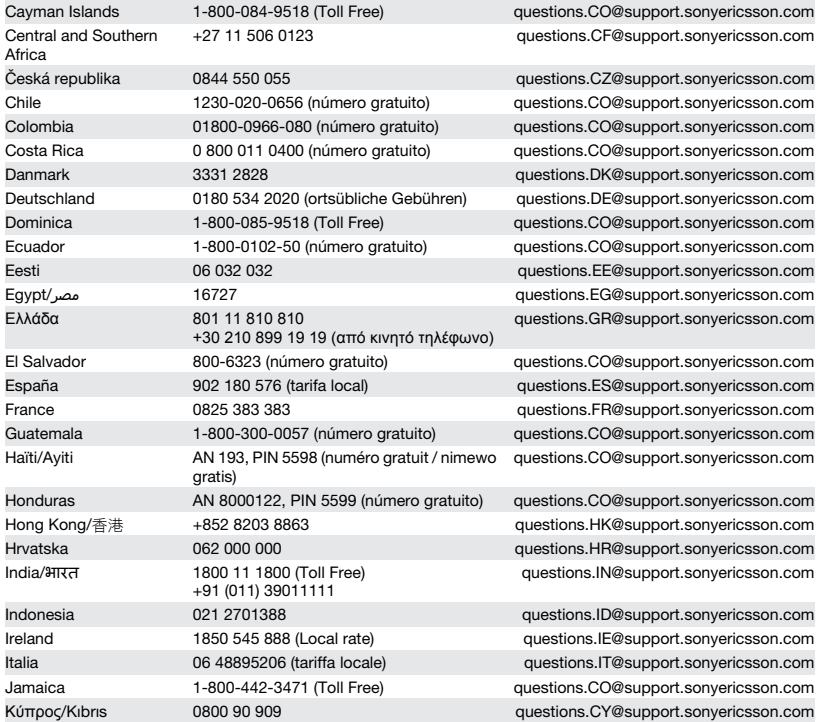

### 82 Información importante

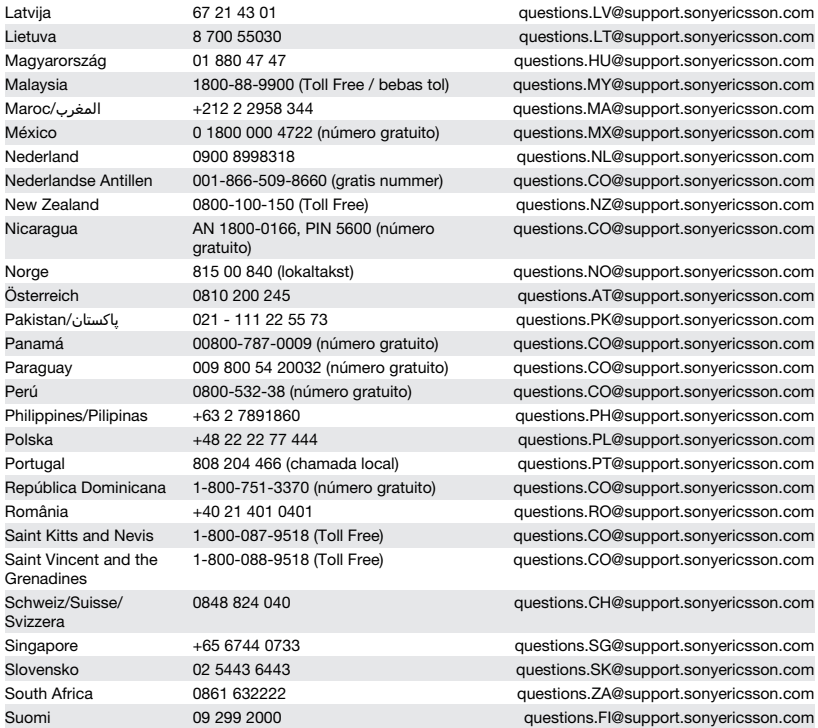

<span id="page-85-0"></span>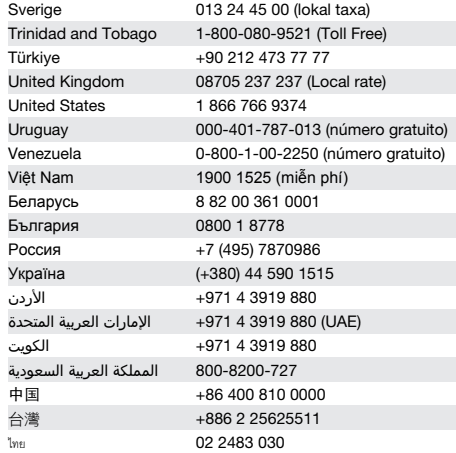

### Directrices sobre Uso seguro y efectivo

Siga estas instrucciones. Si no lo hace, podría incurrir en un riesgo potencial para su salud o en un funcionamiento incorrecto del producto. Si tiene alguna duda

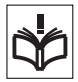

sobre el funcionamiento correcto, asegúrese de que un centro de servicio asociado y certificado lo verifique antes de cargarlo o usarlo.

guestions.SE@support.sonvericsson.com questions.CO@support.sonvericsson.com questions.TR@support.sonvericsson.com questions.GB@support.sonyericsson.com questions.US@support.sonyericsson.com questions.CO@support.sonyericsson.com questions.CO@support.sonvericsson.com questions.VN@support.sonvericsson.com guestions.BY@support.sonvericsson.com questions.BG@support.sonyericsson.com questions.RU@support.sonyericsson.com questions.UA@support.sonyericsson.com guestions.JO@support.sonvericsson.com ةᦊᦄᧄᦿا ᥴ᧔ᥱᦎᦿا اتҵᧃ᧙ا +971 4 3919 880) UAE) questions.AE@support.sonyericsson.com questions.KW@support.sonvericsson.com ᥴ᧓ҳᦔᦿا ᥴ᧔ᥱᦎᦿا ᥴᦼᧀᧄᧄᦿا 800-8200-727 questions.SA@support.sonyericsson.com questions.CN@support.sonyericsson.com questions.TW@support.sonyericsson.com questions.TH@support.sonyericsson.com

### Recomendaciones de uso seguro de nuestros productos

- Sea cuidadoso con el producto y manténgalo en un entorno limpio y sin polvo.
- ¡Atención! Puede explotar si se tira al fuego.
- No exponga el producto a una excesiva humedad, ni lo ponga en contacto con líquidos.
- Para obtener un rendimiento óptimo, no se debe usar el producto en entornos con una temperatura inferior a -10°C(+14°F) ni superior a

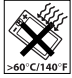

#### 84 Información importante

<span id="page-86-0"></span>+45°C(+113°F). No exponga la batería a temperaturas superiores a +60°C (+140°F).

• No lo exponga al fuego ni a artículos de fumador encendidos.

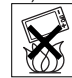

- No deje caer el producto, ni lo arroje, y tampoco intente doblarlo.
- No pinte el producto, ni intente desmontarlo o modificarlo. Sólo el personal autorizado de Sony Ericsson puede realizar reparaciones.

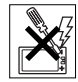

- Consulte con el personal médico autorizado, así como las instrucciones del fabricante de dispositivos médicos antes de usar el producto cerca de marcapasos u otros equipos o dispositivos médicos.
- Detenga el uso de cualquier dispositivo eléctrico o desactive la funcionalidad de radio transmisión del dispositivo cuando sea necesario o cuando se le solicite.
- No lo utilice en un área con una atmósfera potencialmente explosiva.
- No coloque el producto ni instale ningún equipo inalámbrico en la zona que está encima del airbag del automóvil.
- Precaución: las pantallas rotas o rajadas puede producir bordes afilados o astillas que pueden ser dañinas al tocarlas.
- No utilice los auriculares Bluetooth en posiciones en las que resulten incómodo o estén sometidos a presión.

### Niños

¡Atención! Mantener fuera del alcance de los niños. No permita que los niños jueguen con teléfonos

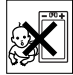

móviles ni con sus accesorios. Podrían causarse daños a sí mismos o a terceros. Los productos pueden contener piezas pequeñas que podrían desprenderse y provocar asfixia por obstrucción al ser ingeridas.

### Suministro eléctrico (cargador)

Conecte el cargador sólo a las tomas de corriente señaladas en el producto. No lo utilice en el exterior ni en zonas húmedas. No modifique el cable ni lo someta a daños o presión. Desconecte la unidad antes de limpiarla. Nunca modifique la clavija. Si no entra en la toma, pida a un electricista que le instale una toma adecuada. Cuando se conecta el suministro eléctrico, se produce una pequeña pérdida de energía. Con el fin de evitar este pequeño gasto innecesario de energía, desconecte el suministro eléctrico cuando el producto esté completamente cargado. El uso de dispositivos de carga que no sean de la marca Sony Ericsson puede implicar un riesgo mayor para su seguridad.

### Batería

Las baterías nuevas o inactivas pueden tener una capacidad reducida a corto plazo. Cargue la batería por completo antes de su primer uso. Utilícela únicamente para el fin para el que fue concebida. Cargue la batería en el siguiente margen de temperaturas: +5°C (+41°F) y +45°C (+113°F)). No se introduzca la batería en la boca. No deje que los contactos de la batería entren en contacto con otros objetos metálicos. Apague el teléfono antes de extraer la batería. El rendimiento de la batería depende de la temperatura, la fuerza de la señal, los patrones de uso, las funciones seleccionadas y las transmisiones de datos o voz. Sólo los colaboradores de Sony Ericsson pueden extraer o sustituir baterías integradas. El uso de baterías que no sean de la marca Sony Ericsson puede implicar un riesgo mayor para su seguridad. Sustituya la batería por otra batería de Sony Ericsson autorizada según el estándar IEEE-1725. El uso de una batería no autorizada puede implicar un riesgo de incendio, explosión, escape u otro peligro.

### <span id="page-87-0"></span>Dispositivos médicos personales

Los teléfonos móviles podrían interferir con el funcionamiento de dispositivos médicos implantados. Si se guarda una distancia mínima de 15 cm (6 pulgadas) entre el teléfono y el dispositivo, el riesgo de interferencia se reduce. Utilice el teléfono con el oído derecho. No lo transporte en el bolsillo de la pechera. Apáguelo si sospecha la existencia de interferencias. Para todos los dispositivos médicos, consulte al fabricante y a su médico.

#### Uso del teléfono durante la conducción

Hay fabricantes de coches que prohíben el uso de teléfonos móviles en sus coches a no ser que la instalación cuente con un equipo de manos libres y una antena externa. Consulte en el concesionario en el que haya adquirido su vehículo si su teléfono móvil o manos libres Bluetooth interfiere con los sistemas electrónicos del automóvil. Mantenga siempre toda la atención en la conducción y respete las normativas y leyes locales que restringen el uso de dispositivos inalámbricos durante la conducción.

#### Funciones basadas en ubicaciones/ GPS

Algunos productos proporcionan funciones basadas en ubicaciones/GPS. La ubicación que determina la funcionalidad se proporciona "tal cual" y "con todos los defectos". Sony Ericsson no representa ni garantiza en modo alguno la exactitud de dicha información sobre ubicación.

Cuando en el dispositivo se utiliza información basada en la ubicación, existe la posibilidad de sufrir interrupciones o fallos y aumenta la dependencia de la disponibilidad de la red. Tenga en cuenta que la funcionalidad se puede ver reducida o impedida en determinados entornos como en el interior de edificios o zonas cercanas a edificios.

Precaución: no utilice la funcionalidad GPS de manera que genere distracción en la conducción.

#### Llamadas de emergencia

No se pueden garantizar las llamadas en todas las condiciones. Nunca confíe únicamente en los teléfonos móviles para llamadas de urgencia. Con algunas redes de telefonía móvil, con ciertos servicios de red o funciones del teléfono activados o en algunas áreas no es posible hacer llamadas.

#### Antena

El uso de dispositivos de antena que no indique Sony Ericsson podría dañar el teléfono, reducir el rendimiento y generar niveles SAR por encima de los límites establecidos. No tape la antena con la mano, ya que esto influye en la calidad de la llamada, los niveles de energía y puede acortar los tiempos de conversación y en espera.

#### Exposición a energía de radiofrecuencia (RF) y tasa de absorción específica (SAR)

Cuando el teléfono o el manos libres Bluetooth están encendidos, emiten niveles bajos de energía de radiofrecuencia. Las directrices internacionales de seguridad se han desarrollado por medio de una evaluación periódica y exhaustiva de estudios científicos. Estas directrices establecen los niveles de exposición a las ondas permitidos. Las directrices incluyen un margen de seguridad pensado para garantizar la seguridad de todas las personas y para registrar cualquier variación en las mediciones.

La tasa de absorción específica (SAR, Specific Absortion Rate) se usa para medir la energía de radiofrecuencia que el cuerpo absorbe al usar un teléfono móvil. El valor de SAR se determina en función del nivel de energía más alto que se haya

podido certificar en condiciones de laboratorio, sin embargo, puesto que el teléfono se ha diseñado para usar la energía mínima necesaria para acceder a la red seleccionada, el nivel SAR real puede ser bastante inferior a este valor. No existen pruebas de la diferencia en seguridad según la diferencia en el valor de SAR.

Los productos con transmisores de radio que se vendan en EE.UU. deben contar con la certificación de la FCC (Federal Communications Commission, Comisión federal de comunicaciones). Cuando así se requiere, las pruebas se realizan cuando el teléfono está cerca del oído y cuando se lleva encima. En relación con el funcionamiento al transportarlo, este teléfono se ha probado cuando el auricular se coloca a una distancia mínima de 15 mm (0,6 pulgadas) del cuerpo, sin ninguna pieza metálica cerca del teléfono, o si se usa correctamente con un accesorio original de Sony Ericsson y se transporta encima.

Para obtener más información acerca de SAR y la exposición a energía de radiofrecuencia, vaya a: *[www.sonyericsson.com/health](http://www.sonyericsson.com/health)*.

#### Modo avión

Las funciones Bluetooth y WLAN, si están disponibles en el dispositivo, se pueden habilitar en modo Avión, pero se pueden prohibir a bordo de los aviones o en otras áreas en las que no estén permitidas las transmisiones de radio. En dichos entornos, le rogamos que solicite autorización antes de habilitar las funciones Bluetooth o WLAN, incluso en modo Avión.

### Software malintencionado

El software malintencionado (o malware, abreviación del inglés malicious software) es un tipo de software que puede dañar su teléfono móvil, así como otros ordenadores. Entre estas aplicaciones malintencionadas o dañinas se encuentran virus, gusanos, spyware y otros programas no deseados. Aunque el dispositivo dispone de medidas de seguridad para protegerse frente a dichos intentos, Sony Ericsson no garantiza en modo alguno que el dispositivo sea inmune a este tipo de software. No obstante, puede reducir el riesgo de ataques de software malintencionado si es cuidadoso al descargar contenido o al aceptar aplicaciones, se abstiene de abrir o responder a mensajes de origen desconocido, usa sólo servicios de confianza para acceder a Internet y únicamente descarga a su teléfono móvil contenido que provenga de fuentes conocidas y fiables.

### Accesorios

Utilice únicamente colaboradores certificados y accesorios originales de Sony Ericsson. Sony Ericsson no somete accesorios de terceros a pruebas. Los accesorios pueden influir en la exposición a la energía de radiofrecuencia, en el rendimiento de la radio, en el volumen, en la seguridad eléctrica y en otros aspectos. Los accesorios y componentes de terceros pueden constituir un riesgo para la salud o la integridad así como disminuir el rendimiento.

#### Soluciones accesibles/Necesidades especiales

En los EE.UU., los teléfonos compatibles Sony Ericsson pueden ofrecer compatibilidad con terminales TTY (con el uso del accesorio adecuado). Para obtener más información, llame al Centro de necesidades especiales de Sony Ericsson al número 877 878 1996 (TTY) o 877 207 2056 (voz), o vaya a *[www.sonyericsson-snc.com](http://www.sonyericsson-snc.com)*.

#### Desecho de equipos eléctricos y electrónicos antiguos

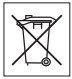

Los equipos electrónicos y las baterías no se deben incluir en los residuos domésticos y se deben dejar en un punto de recogida apropiado para su reciclaje. De esta forma se ayuda a prevenir posibles consecuencias negativas para el medioambiente y la salud humana. Para consultar las normativas locales a este respecto, póngase en contacto con su oficina local, con el servicio de tratamiento de residuos domésticos más cercano, con el establecimiento donde adquirió el producto o llame al Servicio de Atención al Cliente de Sony Ericsson. No intente sacar las baterías internas. Éstas sólo deberían extraerse en una planta de tratamiento de residuos o en un servicio profesional cualificado.

### Eliminación de la batería

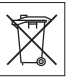

Consulte la normativa local o póngase en contacto con el Servicio

de Atención al Cliente de

Sony Ericsson. Nunca utilice un vertedero de basura municipal.

### Tarieta de memoria

Si el producto se suministra con una tarjeta de memoria extraíble, por lo general es compatible con el auricular adquirido, pero puede que no sea compatible con otros dispositivos o con las prestaciones de sus correspondientes tarjetas de memoria. Compruebe la compatibilidad con otros dispositivos antes de adquirirlos o usarlos. Si el producto está equipado con un lector de tarjetas de memoria, compruebe la compatibilidad de la tarjeta de memoria antes de comprarla o usarla.

Generalmente, las tarjetas de memoria vienen formateadas de fábrica. Para volver a formatear la tarieta de memoria, utilice un dispositivo compatible. No utilice el método de formateo

estándar del sistema operativo al formatear la tarjeta de memoria en un PC. Para obtener información detallada, consulte las instrucciones de funcionamiento del dispositivo o póngase en contacto con el Servicio de Atención al Cliente.

### ¡Atención!

Si el dispositivo requiere un adaptador para insertarlo en los auriculares o en otro dispositivo, no introduzca la tarjeta directamente sin dicho adaptador.

#### Precauciones para el uso de la tarjeta de memoria

- No deje la tarjeta de memoria expuesta a humedad.
- No toque las conexiones del terminal con la mano ni con objetos metálicos.
- No golpee, doble ni deje caer la tarjeta de memoria.
- No intente desmontar o modificar la tarjeta memoria.
- No utilice ni almacene la tarjeta de memoria en un lugar húmedo o corrosivo, o en lugares con mucho calor, tales como un coche cerrado en verano, bajo la luz directa del sol o cerca de un calentador, etc.
- No empuje ni doble el extremo del adaptador de la tarieta de memoria con demasiada fuerza.
- No deje que entre suciedad, polvo u objetos extraños en el puerto de conexión de un adaptador para la tarjeta de memoria.
- Compruebe que ha insertado la tarjeta de memoria correctamente.
- Inserte la tarjeta de memoria cuanto pueda en el adaptador para la tarjeta de memoria que necesite. Puede que no funcione correctamente la tarieta de memoria si no está insertada por completo.
- Recomendamos que realice una copia de seguridad de los datos importantes. No nos

<span id="page-90-0"></span>hacemos responsables de las pérdidas o daños que pueda sufrir el contenido de la tarjeta de memoria.

• Se pueden perder o dañar los datos grabados al extraer la tarjeta de memoria o su adaptador, al apagar el dispositivo mientras se formatean, leen o escriben datos, o si utiliza la tarjeta de memoria en lugares expuestos a electricidad estática o emisiones de campos de alta tensión.

### Protección de datos personales

Borre todos los datos personales antes de deshacerse del producto. Para eliminar los datos, realice un reinicio maestro. La eliminación de los datos de la memoria del teléfono no garantiza que no se puedan volver a recuperar. Sony Ericsson no garantiza que no se pueda recuperar la información y no se responsabiliza de que ésta sea revelada a pesar de haber realizado un reinicio maestro.

#### Advertencia sobre ruidos

Evite el uso de niveles de volumen que puedan dañar su audición.

### Contrato de licencia para el usuario final

El software entregado con este dispositivo y sus medios son propiedad de Sony Ericsson Mobile Communications AB, de sus empresas afiliadas y de sus proveedores y otorgantes de licencia. Sony Ericsson le concede una licencia limitada no exclusiva para usar el software únicamente en conjunción con el Dispositivo en el que está instalado o junto con el que se suministra. La propiedad del Software no se puede vender, transferir o traspasar en modo alguno.

No puede usar ningún medio para averiguar el código fuente del Software ni de ninguno de sus componentes, ni puede reproducir, distribuir, ni

modificar el Software. Usted está autorizado en todo momento a transferir los derechos y obligaciones de este Software a terceros, únicamente junto con el dispositivo con el cual recibió dicho Software, siempre y cuando la tercera parte acepte por escrito los términos de esta licencia.

Se le concede esta licencia por el tiempo de vida útil de este Dispositivo. Podrá poner fin a esta licencia transfiriendo por escrito a un tercero todos los derechos del Dispositivo.

La licencia se dará por resuelta con efecto inmediato en caso de que se incumpla alguno de estos términos y condiciones.

Sony Ericsson y sus proveedores terceros y otorgantes de licencia son los propietarios de todos los derechos, titularidad e intereses relacionados con el Software. En la medida en que el software contenga material o códigos de terceros, dichos terceros estarán autorizados como beneficiarios de estos términos.

Esta licencia se rige por las leyes de Suecia. Si corresponde, lo anterior se aplica a los derechos legales de los consumidores.

En caso de que el Software proporcionado junto con el dispositivo venga acompañado de más términos y condiciones, dichas cláusulas regirán su titularidad sobre el Software y el uso que realice de él.

### Garantía limitada

### Nuestra garantía

De acuerdo con las condiciones de la presente Garantía limitada, Sony Ericsson Mobile Communications AB, Nya Vattentornet, SE-221 88 Lund, Suecia, o sus filiales directas en su localidad ("Sony Ericsson"), garantiza que el Producto suministrado no presenta defectos de diseño, material o fabricación en el momento de adquirirlo por primera vez.

La duración de la presente Garantía limitada será de:

- Para teléfonos móviles: dos (2) años desde la fecha de la compra original
- Para accesorios (incluidos los accesorios suministrados con el teléfono móvil): un (1) año desde la fecha de la compra original del accesorio (o del teléfono, en caso de que el accesorio se suministrara con éste).
- Para los medios en los que se guarda el software (incluidos los medios suministrados con el teléfono móvil o los accesorios): noventa (90) días desde la fecha de la compra original del medio (o del teléfono o el accesorio, en caso de que el medio se suministrara con cualquiera de éstos).

Si piensa que su Producto puede estar defectuoso, sírvase consultar al proveedor que se lo vendió o con su Servicio de Atención al Cliente de Sony Ericsson local (pueden aplicarse las tarifas nacionales), o visitar el sitio Web *[www.sonyericsson.com](http://www.sonyericsson.com)*.

La presente Garantía limitada es válida únicamente en el país donde haya adquirido el Producto, siempre y cuando fuera intención de Sony Ericsson comercializarlo en dicho país. No obstante, cualquier Producto defectuoso adquirido en la Unión europea, Islandia, Noruega, Suiza o Turquía, cuya comercialización estuviera prevista en dichos países, podrá recibir asistencia en cualquiera de ellos bajo las condiciones de la garantía vigentes en el país donde se solicite este servicio.

#### Nuestro compromiso

Si durante el período de garantía el Producto deja de funcionar normalmente debido a defectos de diseño, material o fabricación, Sony Ericsson o sus colaboradores repararán o, si lo consideran conveniente, remplazarán el producto de acuerdo con los términos y condiciones estipulados aquí.

Tenga en cuenta que sus ajustes personales, descargas, contenidos y demás información se pueden perder al reparar o sustituir el Producto Sony Ericsson. Sony Ericsson no asume ninguna responsabilidad en lo que se refiere a la pérdida de ajustes, descargas, contenidos e información de cualquier tipo y no realizará ningún reembolso por pérdidas.

### Condiciones

- 1. Esta Garantía limitada es válida únicamente si el comprador presenta junto con el producto que entrega para reparación o sustitución el recibo original de compra emitido por un vendedor autorizado de Sony Ericsson de este Producto, con su fecha de compra y su número de serie\*\*.
- 2. La reparación o sustitución del producto están sujetas a la legislación local y se garantizarán durante el tiempo restante del período de garantía original o durante noventa (90) días a partir de la fecha de reparación, si el período de garantía original restante fuese más corto, a menos que la legislación local indique otra cosa. Para la reparación o sustitución se podrían emplear componentes o unidades con funciones equivalentes. Las piezas, componentes o unidades que se hayan reemplazado pasarán a ser propiedad de Sony Ericsson.
- 3. Esta garantía no cubre los fallos del Producto debidos al uso y al desgaste natural del producto o al uso incorrecto, incluyendo cualquier uso diferente al considerado como normal, es decir, que no cumpla las instrucciones de Sony Ericsson sobre el uso y el mantenimiento. Esta garantía tampoco cubrirá ningún fallo del producto debido a accidentes, ajustes o modificaciones de software o de hardware, desastres naturales o daños derivados del contacto con líquidos o humedad.
- 4. Una batería recargable se puede cargar o descargar más de cien veces. No obstante, se desgastará eventualmente, pero no se trata de ningún defecto y forma parte del uso y el desgaste normal. Cuando

el tiempo de conversación o de espera sea considerablemente más corto, cambie la batería. Puede que se vean pequeños puntos brillantes u oscuros en la pantalla. Se trata de píxeles defectuosos que no se pueden ajustar. Se consideran aceptables hasta dos píxeles defectuosos y no constituyen un fallo cubierto por la garantía.

Es posible que entre los teléfonos se produzcan pequeñas variaciones en la apariencia de la imagen. Esta circunstancia no se considera como un fallo cubierto por la garantía.

- 5. El Producto funciona en un sistema móvil que suministra un operador independiente de Sony Ericsson. Sony Ericsson no es responsable de dicho sistema.
- 6. La garantía no cubre fallos del Producto originados por personas que lo hayan manipulado sin autorización expresa de Sony Ericsson.
- 7. La garantía no cubre fallos de funcionamiento o de rendimiento del Producto originados por la utilización de accesorios que no sean originales de la marca Sony Ericsson u otros dispositivos periféricos.
- 8. Sony Ericsson rechaza cualquier garantía, ya sea expresa o implícita, en caso de fallos originados por virus, troyanos, spywares o cualquier otro software malintencionado.
- 9. Algunos Productos pueden proporcionan o admitir funciones basadas en ubicaciones/GPS. La funcionalidad que determina la ubicación se suministra "TAL CUAL" y "CON TODOS SUS DEFECTOS". Sony Ericsson no representa ni garantiza en modo alguno la exactitud de dicha información sobre ubicación. Cuando en el dispositivo se utiliza información basada en la ubicación, existe la posibilidad de sufrir interrupciones o fallos y aumenta la dependencia de la disponibilidad de la red. Tenga en cuenta que la funcionalidad se puede ver reducida o impedida en determinados entornos como en el interior de edificios o zonas cercanas a edificios.

10. La presente Garantía limitada establece sus derechos e indemnizaciones frente a Sony Ericsson en lo referente a Productos defectuosos. Queda excluida cualquier garantía implícita, incluyendo sin limitación las garantías de comerciabilidad o de adecuación para un uso concreto. Ni Sony Ericsson ni sus otorgantes de licencia se responsabilizan en ningún caso de los perjuicios derivados del fallo del producto, incluyendo la pérdida de beneficios o las pérdidas comerciales, en la medida en que Sony Ericsson pueda renunciar legalmente a hacerse cargo de .<br>dichos periuicios.

Algunos países o estados no permiten la exclusión o limitación de los daños accidentales o producidos como consecuencia del uso del producto, ni la limitación de la duración de las garantías implícitas. Esto significa que las limitaciones y las exclusiones precedentes podrían no afectarle. En las jurisdicciones donde no están permitidas las exclusiones absolutas ni las garantías implícitas, dichas garantías, en caso de ser aplicables, no deberían exceder la duración de las garantías expresas suministradas.

Para evitar cualquier duda, la presente Garantía no afecta a los derechos legales del consumidor contemplados en la legislación vigente.

\* En algunos países/regiones puede solicitarse otro tipo de información.

### Información especial para España

Ponemos en su conocimiento que a la presente Garantía limitada se suma una garantía legal de 2 años, tal y como establece la Ley 23/2003 del 10 de julio de 2003. Si su Producto requiere asistencia en España, sírvase entregarlo al proveedor que se lo vendió. Para obtener más información, puede ponerse en contacto con su Servicio de Atención al Cliente de Sony Ericsson local en el teléfono902 180 576 o en el

apartado de Correos 132 – 28080 Madrid, y visitar el sitio Web *[www.sonyericsson.com/es](http://www.sonyericsson.com/es)*. Datos identificativos (1)

- Modelo
- Número de serie (IMEI)
- Proveedor
- Fecha de la compra
- Dirección
- Sello del proveedor
- Titular
- Dirección

(1) Sony Ericsson no utilizará sus datos personales para ningún otro fin que no sea su identificación en los centros de reparación.

### FCC Statement

This device complies with Part 15 of the FCC rules. Operation is subject to the following two conditions: (1)

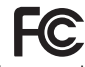

This device may not cause harmful interference, and (2) This device must accept any interference received, including interference that may cause undesired operation.

Any change or modification not expressly approved by Sony Ericsson may void the user's authority to operate the equipment.

This equipment has been tested and found to comply with the limits for a Class B digital device, pursuant to Part 15 of the FCC Rules. These limits are designed to provide reasonable protection against harmful interference in a residential installation. This equipment generates, uses and can radiate radio frequency energy and, if not installed and used in accordance with the instructions, may cause harmful interference to radio communications. However, there is no guarantee that interference will not occur in a particular installation.

If this equipment does cause harmful interference to radio or television reception, which can be determined by turning the equipment off and on, the user is encouraged to try to correct the interference by one or more of the following measures:

- Reorient or relocate the receiving antenna.
- Increase the separation between the equipment and receiver.
- Connect the equipment into an outlet on a circuit different from that to which the receiver is connected.
- Consult the dealer or an experienced radio/TV technician for help.

### Industry Canada Statement

This device complies with RSS-210 of Industry Canada.

Operation is subject to the following two conditions: (1) this device may not cause interference, and (2) this device must accept any interference, including interference that may cause undesired operation of the device.

This Class B digital apparatus complies with Canadian ICES-003.

Cet appareil numérique de la classe B est conforme à la norme NMB-003 du Canada.

### 92 Información importante

### <span id="page-94-0"></span>Declaration of Conformity for C905

We, Sony Ericsson Mobile Communications AB of

Nya Vattentornet SE-221 88 Lund, Sweden declare under our sole responsibility that our product

Sony Ericsson type AAD-3352021-BV

and in combination with our accessories, to which this declaration relates is in conformity with the appropriate standards EN 301 511:V9.0.2, EN 301 908-1:V3.2.1, EN 301 908-2:V3.2.1, EN 300 328:V1.7.1, EN 300 440-1:V1.4.1, EN 300 440-2:V1.1.2, EN 301 489-7:V1.3.1, EN 301 489-17:V1.2.1, EN 301 489-24:V1.4.1, EN 301 489-3:V1.4.1, EN 60 950-1:2006 following the provisions of, Radio Equipment and Telecommunication Terminal Equipment directive 1999/5/EC.

# $C \in \Omega$  0682  $\Omega$

Lund, October 2008

Pitto Sahagual

Rikko Sakaguchi, *Head of Creation & Development* Cumplimos los requisitos de la Directiva R&TTE (1999/5/EC).

## Índice

### A

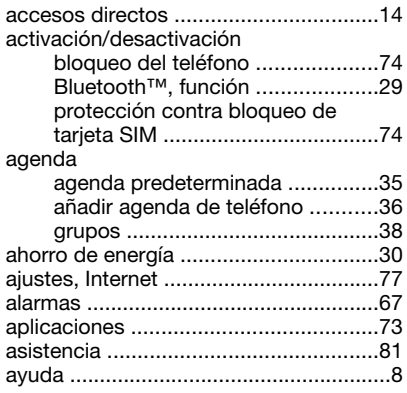

#### B batería

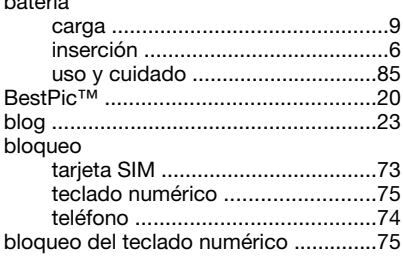

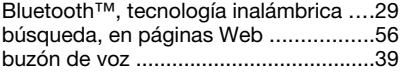

### C

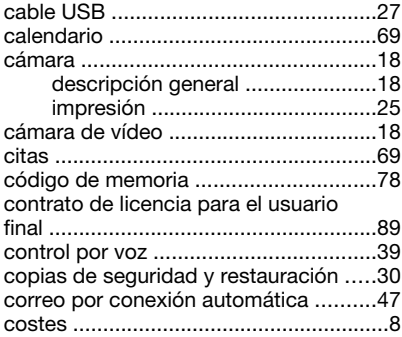

### D

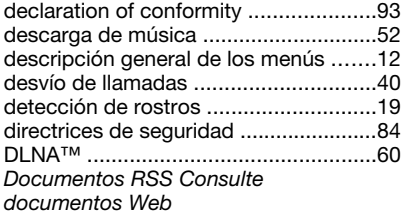

94 Índice

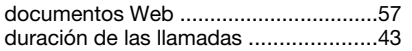

### E

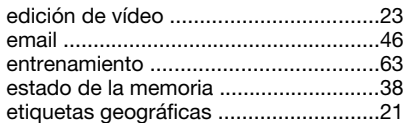

### F

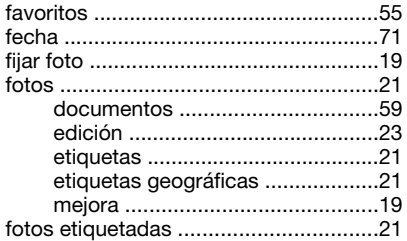

### G

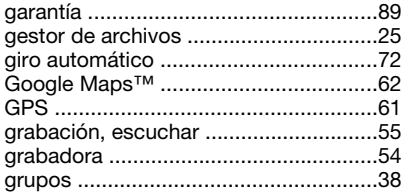

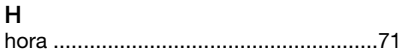

### I

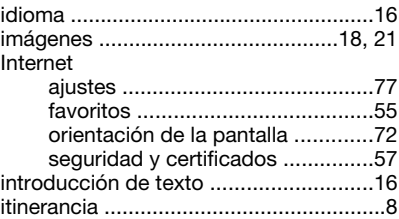

### J

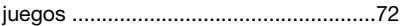

### L

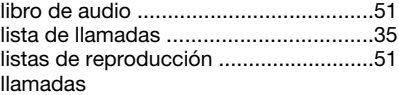

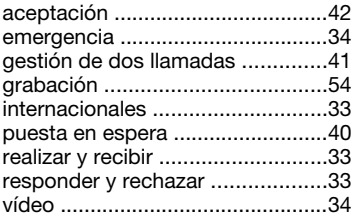

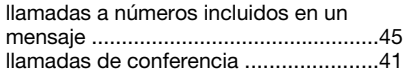

### M

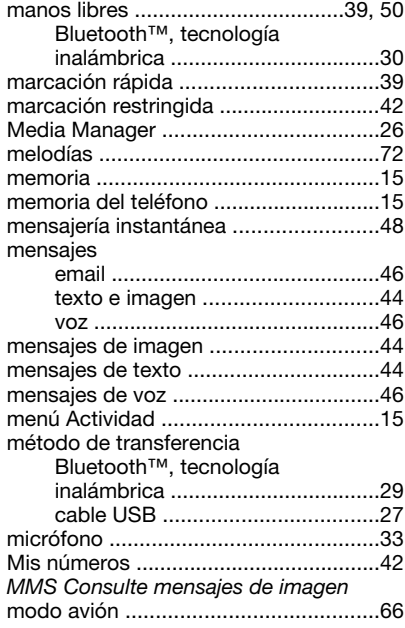

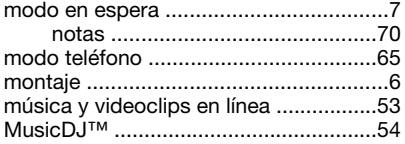

### N

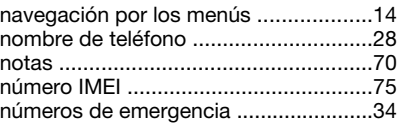

### O

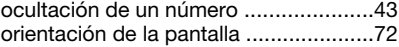

### P

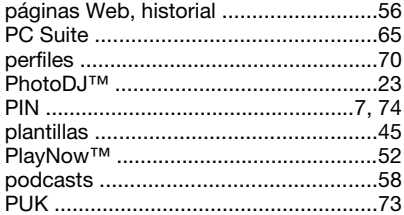

### R

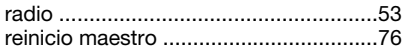

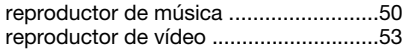

### S

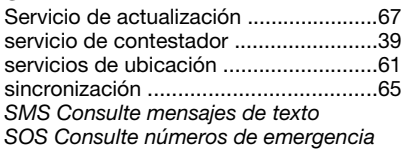

### T

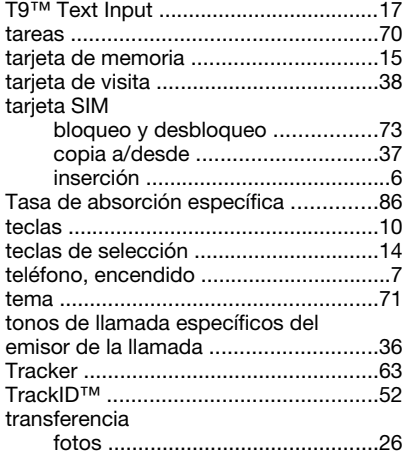

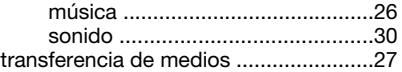

### V

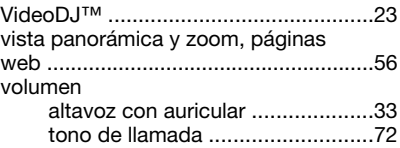

### W

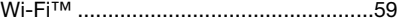

### Z

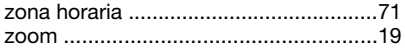